# **La question Savanturiers : « Le robot Persévérance est perdu sur Mars : comment le secourir ? »**

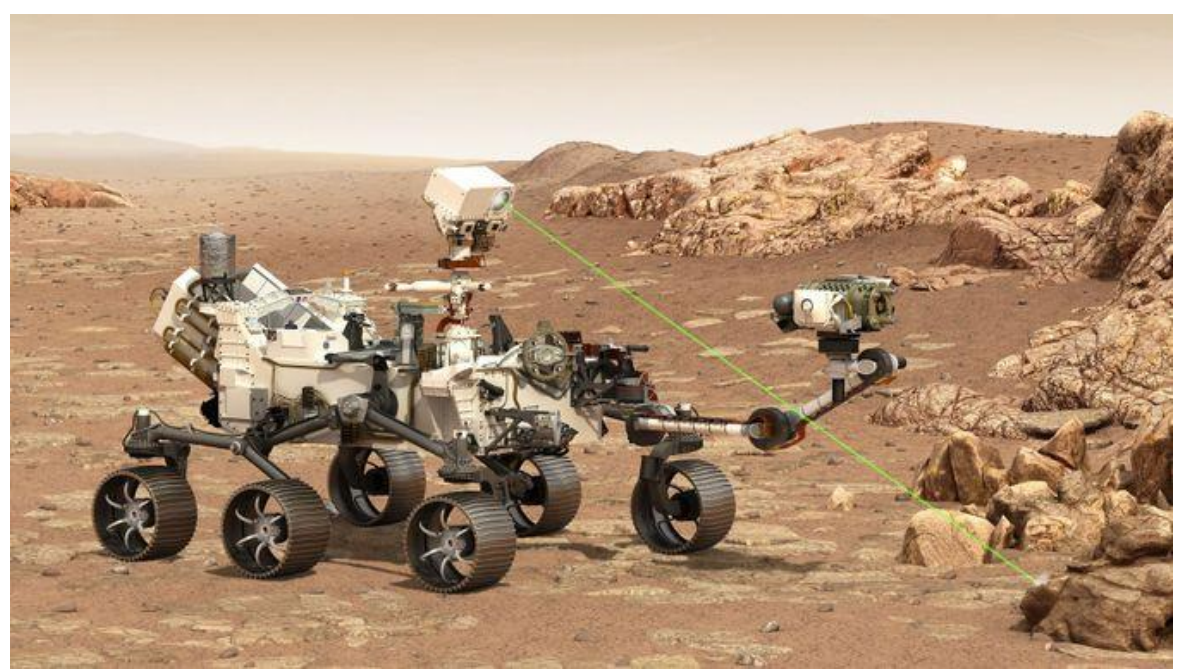

Robot Persévérance de la mission sur Mars 2021

#### **Contributeurs :**

- Équipe Savanturiers École de la recherche
- Mentors scientifiques Thales : Cécile Dandoy, Clément Goujon, Benoist Loscul, Yann Mulero, Grégory Tauveron

Note : Le Learning Planet Institute offre un cadre de liberté évolutif et fécond où diversité rime avec égalité. Le LPI travaille à la création d'un lieu inclusif qui promeut, valorise et accueille tout type de profil. Ainsi, tous les termes employés au masculin tels que « chercheur » ou « ingénieur » se réfèrent tout autant à une personne de genre féminin que masculin.

# **Table des matières :**

# **I. Introduction**

a) L'Éducation par la recherche

b) Le format "Question Savanturiers" : présentation générale

## **II. Cadre de la Question Savanturiers proposée dans ce dossier**

- a) Questionnement scientifique
- b) Objectifs pédagogiques et déroulé
- c) Liens avec le programme scolaire
- d) Liens avec les objectifs de développement durable de l'ONU
- e) Matériel nécessaire

## **III. Champ disciplinaire**

a) Repères scientifiques b) Lexique c) Méthode et outils

## **IV. L'Éducation par la recherche**

1. Séance 1 : Mais où est passé le robot Persévérance ?

- a) Introduction, recueil des questions des élèves et exploration documentaire
- b) Problématique de la séance
- c) Protocole de recherche, collecte des données et analyse des données utiles
- d) Analyse des résultats et discussion de clôture

## 2. Séance 2 : Simuler la mission de sauvetage

- a) Introduction et recueil des questions des élèves
- b) Problématique de la séance
- c) Protocole de recherche et collecte de données
- d) Analyse des données et discussion de clôture

## 3. Séance 3 : Déplacement du mBot réel

- a) Introduction et recueil des questions des élèves
- b) Problématique de la séance
- c) Protocole de recherche et collecte de données
- d) Analyse des données et discussion de clôture

## 4. Séance 4 : Reconnaître et identifier Persévérance

- a) Introduction et recueil des questions des élèves
- b) Problématique de la séance
- c) Protocole de recherche et collecte des données
- d) Analyse des résultats et discussion
- e) Conclusion

#### 5. Restitution finale

#### **V. Annexes**

a) Robot Persévérance

- b) Roadmap du projet
- c) Modèle de fresque Obeya
- d) Trames NMEA

e) Image de Mars prise par Persévérance

- f) Zone d'exploration de Persévérance
- g) Notice du site Mars Trek
- h) Données non-essentielles sur Mars
- i) Représentation du sol martien
- j) Tableau de notation pour le concours des parcours
- k) Images de Persévérance et du paysage martien pour l'étape de la reconnaissance
- l) Carnet de chercheur

# **I. Introduction**

# **A. L'Éducation par la recherche**

L'Éducation par la recherche désigne à la fois la posture de l'enseignant comme pédagogue-chercheur et l'initiation des élèves aux méthodes de la recherche et à son éthique. En prenant modèle sur la recherche, la culture scolaire renoue avec la rigueur de la démarche, le développement de l'esprit critique, la volonté d'explorer l'inconnu et d'innover, la créativité et la collaboration. Grâce à la démarche d'Éducation par la recherche, les élèves s'initient dès le plus jeune âge aux outils et concepts de la recherche et de la production de savoirs. Ils mènent des projets dont l'aboutissement est un chefd'œuvre témoignant de leurs apprentissages, leurs compétences et l'avancée de leur réflexion.

Ainsi, le programme Savanturiers — École de la recherche propose aux classes deux formats de projets d'éducation par la recherche :

- Les **projets Savanturiers** à réaliser au cours de l'année scolaire, sur un minimum de 12 séances. L'enseignant et la classe sont accompagnés tout au long du projet par un mentor Savanturiers, spécialiste du domaine scientifique ciblé. Ce format très poussé permet aux élèves d'être guidés à travers toutes les étapes de la recherche, y compris la création de leur propre problématique, et aux enseignants d'approfondir les notions et les méthodes mobilisées.
- La **« Question Savanturiers »** : il s'agit d'un format plus accompagné, plus scénarisé et dont la mise en œuvre s'adapte à des stratégies d'enseignement plus ciblées. Dans ce format, la problématique scientifique est proposée par un chercheur, un ingénieur, un spécialiste du domaine, et les élèves doivent répondre à cette question à l'aide d'un déroulé proposé par l'expert. Chaque question Savanturiers permet de traiter directement certaines notions prévues dans les programmes scolaires. Il est parfaitement possible d'utiliser aussi la question comme tremplin pour des projets plus longs.

# **B. Le format « Question Savanturiers » : présentation générale**

#### À qui s'adresse ce format ?

Ce format s'adresse aux classes de primaire, de collège ou de lycée.

#### Par qui est-il conçu ?

Chaque question Savanturiers est pensée par un chercheur, un ingénieur, un spécialiste d'un domaine scientifique en particulier. Savanturiers — École de la recherche travaille main dans la main avec ces experts pour proposer aux classes la scénarisation pédagogique la plus adaptée.

#### Comment mettre ce format en place ?

Une question Savanturiers se présente sous la forme d'un mini-parcours. Les enseignants peuvent piocher à leur guise parmi les différentes propositions de sujets traités.

Pour chaque question, l'enseignant dispose d'un dossier pédagogique et d'un accompagnement en classe avec les mentors scientifiques. Dans chaque dossier pédagogique, l'accent est mis sur la logique des étapes à travers lesquelles passer pour résoudre le défi. Libre ensuite à chaque enseignant de s'en emparer dans une temporalité qui lui convient et de s'accorder avec les mentors quant à la fréquence et la durée des séances d'accompagnement.

En combien de temps une question Savanturiers doit-elle être traitée ?

Il est recommandé de prendre un minimum de quinze jours pour répondre à la question. Cependant, la temporalité est flexible et l'enseignant peut l'adapter selon sa préférence.

# **II. Cadre de la Question Savanturiers proposée dans ce dossier**

# **A. Questionnement scientifique**

« Le robot Persévérance est perdu sur Mars : comment le secourir ? »

Les missions d'exploration spatiale, notamment vers la Lune ou vers Mars, se multiplient. Ces missions lointaines comportent des risques élevés et nécessitent des précautions accrues ainsi qu'une grande réactivité en cas d'imprévu. Imaginons un instant que le robot Persévérance, atterri sur Mars en 2021, tombe en panne et que l'on perde tout contact avec lui depuis la Terre… Comment pourrait-on le retrouver et le secourir ?

# **B. Objectifs pédagogiques et déroulé**

Cette Question Savanturiers invite à la découverte des enjeux techniques du domaine de l'exploration spatiale et de la démarche d'ingénierie appliquée à ce secteur. Les élèves seront amenés à :

- Combiner des sources d'information différentes pour retracer un itinéraire et estimer une trajectoire ;
- Modéliser le comportement d'un robot à l'aide d'un logiciel de simulation ;
- Programmer un ensemble de procédures pour commander un robot à distance ;
- Définir une stratégie pour déplacer un robot entre deux points définis ;
- Localiser un élément particulier dans une image ;
- Résoudre un défi en passant par les différentes étapes de la recherche.

Cette Question Savanturiers propose aux élèves de mettre en place une mission de sauvetage du robot Persévérance à l'aide d'un "robot-sauveteur" (qui sera ici matérialisé par le robot mBot). Quatre séances distinctes, chacune ciblée sur une sous-problématique spécifique, permettront aux élèves d'accumuler assez d'éléments pour tenter de répondre à la problématique principale :

- Séance 1 (sur Terre) : à l'aide d'un ensemble de données, les élèves devront reconstruire l'itinéraire de Persévérance et délimiter sa potentielle zone d'échouage.
- Séance 2 (sur Terre) : à l'aide du logiciel *Miranda*, les élèves devront réaliser les tests de performance du mBot. Ils se familiariseront avec le concept de modélisation via un logiciel de simulation et prendront en main les fonctionnalités du robot de façon virtuelle avant de commencer la mission de sauvetage réelle.
- Séance 3 (sur Mars) : en s'appuyant sur le travail des séances précédentes, les élèves devront maintenant déplacer leur mBot sur une reconstitution du sol martien pour l'amener jusqu'à la zone d'échouage de Persévérance.

- Séance 4 (sur Mars) : cette séance donnera aux élèves l'occasion de mettre en œuvre des algorithmes de traitement d'image pour permettre au mBot de détecter précisément Persévérance dans son environnement martien.

La mission des élèves se termine lorsque le mBot réussit à rejoindre et à reconnaître Persévérance. En fin de mission, l'enseignant et les mentors pourront ajouter quelques éléments de contexte en précisant que le mBot sera ensuite chargé de dépanner Persévérance pour rétablir le contact avec la Terre, mais que ces étapes ultérieures n'entreront pas dans le cadre de la mission des élèves.

# **C. Liens avec le programme scolaire**

# **Seconde générale et technologique**

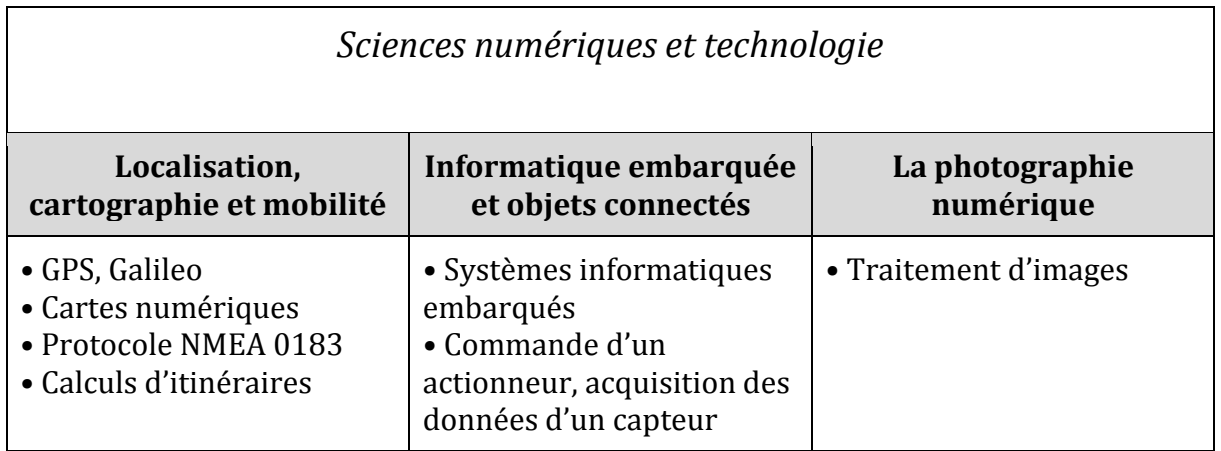

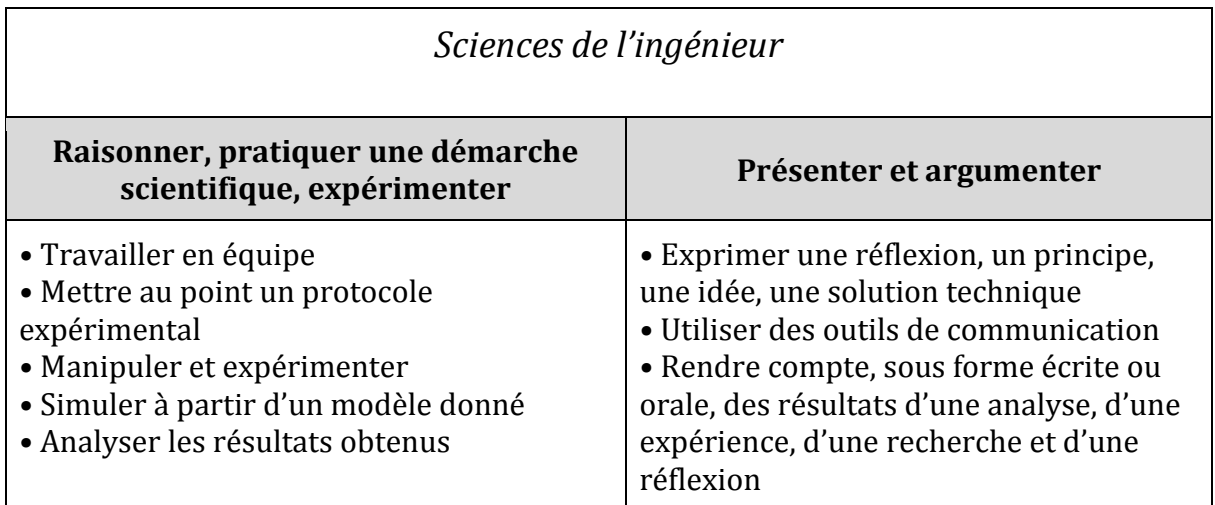

# **D. Liens avec les objectifs de développement durable de l'ONU**

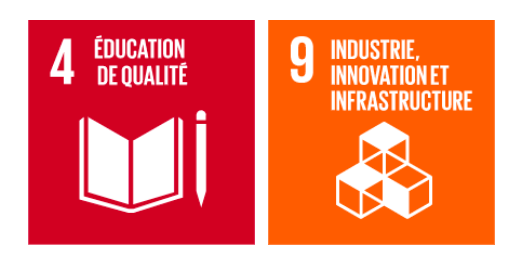

# **E. Matériel nécessaire**

#### Pour la classe :

- Un ordinateur et un projecteur
- La vidéo d'introduction des Savanturiers
- La photo imprimée du robot Persévérance (cf. Annexe A)
- La roadmap du projet imprimée au format A3 (cf. Annexe B)
- Le modèle de la fresque Obeya, à imprimer au format A3 (cf. Annexe C)
- 16 post-its
- Reconstitution du sol de mars, à imprimer au format A0 (cf. Annexe I)
- Deux robots *mbot* réels (et ses batteries : piles ou lithium)
- Un chronomètre
- Un tableau avec une craie/un feutre
- La clé USB contenant l'image de Persévérance et l'image du paysage martien (cf. Annexe K)

#### Par groupe d'élèves :

- − Un ordinateur/une tablette avec accès Internet et port USB
- − Trames NMEA à imprimer (cf. Annexe D)
- − Photos de Mars à imprimer (cf. Annexes E et Annexe F)
- − Notice & rendu imagé du site de Mars Trek (cf. Annexe G)
- − Les données complémentaires sur Mars (cf. Annexe H)
- − Le logiciel de simulation *Miranda*
- − Un tableau de notation pour le concours de parcours (cf. Annexe J)
- − Le logiciel GIMP
- − Une feuille A2
- − Des feutres
- − Des stylos
- − Des feuilles de brouillon

#### Par élève :

- Le carnet de chercheur (cf. Annexe L)

# **III. Champ disciplinaire**

# **A. Repères scientifiques**

# **1) Les missions d'exploration spatiale**

Qu'est-ce qu'une mission d'exploration spatiale ? Qui est impliqué ? Quelle(s) formation(s) ont suivi les professionnels ? Qui paye (et combien) pour ces missions ? Quelles sont les missions-clés passées / en cours et celles à venir (quelques repères) ?<br>ISECG Mission Scenario

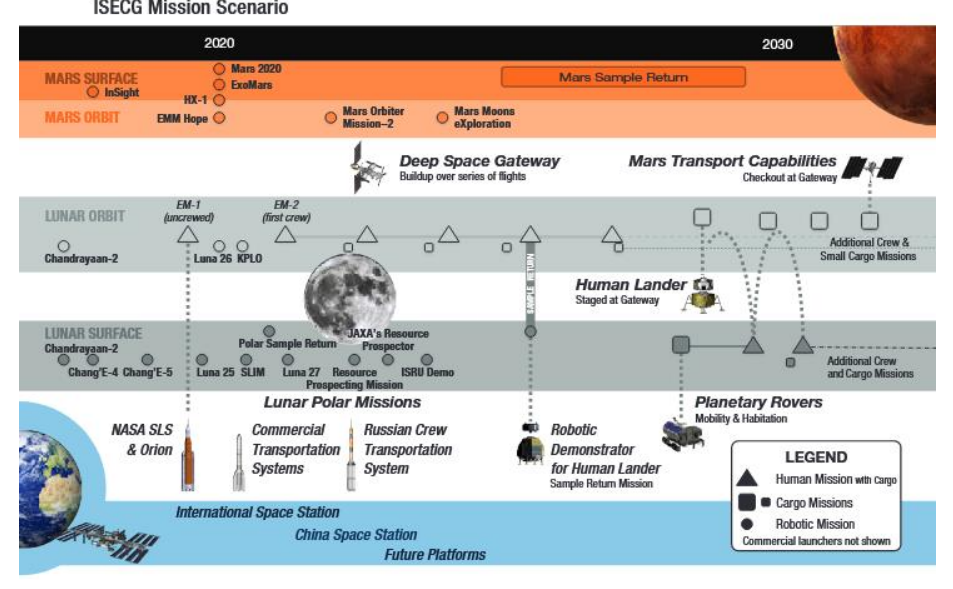

# **2) Fonctionnement du GPS et de la triangulation**

Un récepteur GPS (Global Positioning System, littéralement « Système mondial de positionnement ») permet à un utilisateur d'obtenir une estimation de sa position dans l'espace. Le principe de base est la triangulation : comparaison de la position du récepteur par rapport à une constellation (un ensemble) de satellites dont les positions sont connues.

Chaque satellite GPS émet continuellement un « temps », comme s'il répétait sans cesse l'heure qu'il était. Le récepteur reçoit cette heure et la compare à sa propre horloge. Cela permet de savoir combien de temps a mis le message à lui arriver. Étant donné que le message voyage à la vitesse de la lumière, le récepteur en déduit à quelle distance du satellite GPS il se trouve.

Quatre satellites sont nécessaires pour faire fonctionner un GPS. Pourquoi quatre ? Parce que les heures fournies par les GPS et le récepteur ne sont pas parfaitement synchronisées. Les trois premiers satellites permettent de lever le voile sur chaque dimension spatiale (x, y et z) et le quatrième sur la dimension temporelle (t).

Il existe de multiples constellations de satellites qui fournissent des services de navigation autour du globe : GPS (Américain), Galileo (Européen), Beidou (Chinois), Glonass (Russe), etc. La plupart des récepteurs sont compatibles avec toutes les constellations et l'utilisation d'un service ou un autre est transparente pour l'utilisateur.

# **3) Localisation pour les missions d'exploration**

Traditionnellement, les missions d'exploration utilisent un réseau planétaire d'antennes pour se repérer. Par exemple, le réseau ESTRACK (European Space TRACKing), construit par l'Agence spatiale européenne (ESA), est composé de 3 antennes réparties autour du globe :

- DSA 1 (Deep Space Antenna) à New Norcia, à 140 km au nord de Perth en Australie ;
- DSA 2 à Cerberos, à 80 km à l'ouest de Madrid en Espagne ;
- DSA 3 à Malargüe, à 1 200 km à l'ouest de Buenos Aires en Argentine.

Ces antennes permettent à la fois de maintenir un lien de communication et de proposer un service de navigation aux missions extra-planétaires.

À la différence du fonctionnement du GPS, il suffit d'un contact avec seulement deux stations (deux antennes) pour déterminer la distance, la vitesse et l'angle de la cible. Les antennes de l'ESA sont mises à disposition des autres agences spatiales et inversement, afin de garantir les meilleurs services de navigation pour toutes les missions.

Cependant, ces systèmes ont un coût élevé et leur disponibilité s'amenuise à mesure que le nombre de missions augmente. De nouvelles méthodes de navigation émergent et sont pour le moment toujours au stade d'étude : utilisation de satellites similaires à des GPS autour des astres, utilisation d'antennes installées sur la surface à explorer…

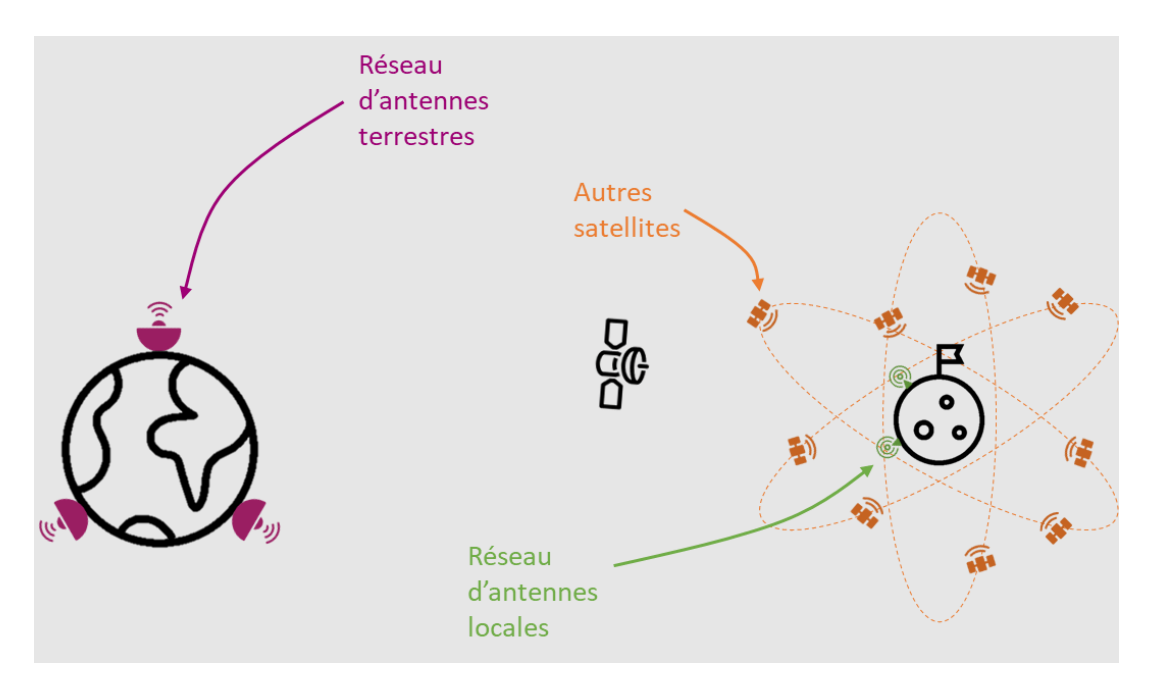

# **4) Les rovers spatiaux**

L'espace est attractif. Cependant, les conditions y sont extrêmes et hostiles pour l'être humain : pas d'air respirable, des températures très froides ou très chaudes, une gravité différente en fonction des planètes, lunes, etc. C'est pourquoi pour explorer l'espace, nous utilisons des robots autonomes capables de se déplacer à la surface des astres autres que la Terre : des rovers, aussi appelés astromobiles. Contrairement aux êtres humains, ces rovers sont capables de supporter un environnement extrême et de nous rapporter de précieuses informations (images, sons, vidéos, échantillons, etc.) pour l'avancée de nos recherches et de nos technologies.

Ces merveilles technologiques sont conçues en plusieurs parties qui jouent chacune un rôle bien spécifique. Par exemple, la caméra permet d'observer, détecter, reconnaître ; les roues permettent un déplacement fluide ; les panneaux solaires fournissent le robot en énergie et le rendent autonome.

Les robots ont chacun des équipements variés qui diffèrent en fonction de la mission qui leur est attribuée, mais tous ces rovers ont un point commun : ils sont dotés de moyens permettant la communication et le pilotage depuis la Terre. Ces moyens physiques sont appelés capteurs : ce sont eux qui émettent et reçoivent l'information. Cette information est représentée sous forme de données numériques récupérées et traduites par des programmes informatiques. À chaque nouvelle information qui entre dans un capteur, le rover réagit selon les comportements qui ont été programmés, prédéfinis en fonction de ces entrées. Son programme, basé sur des lignes de code, manipule des données d'entrée pour générer une sortie, comme un mouvement, une photo ou une mesure. C'est le principe d'action-réaction.

#### Le robot Persévérance

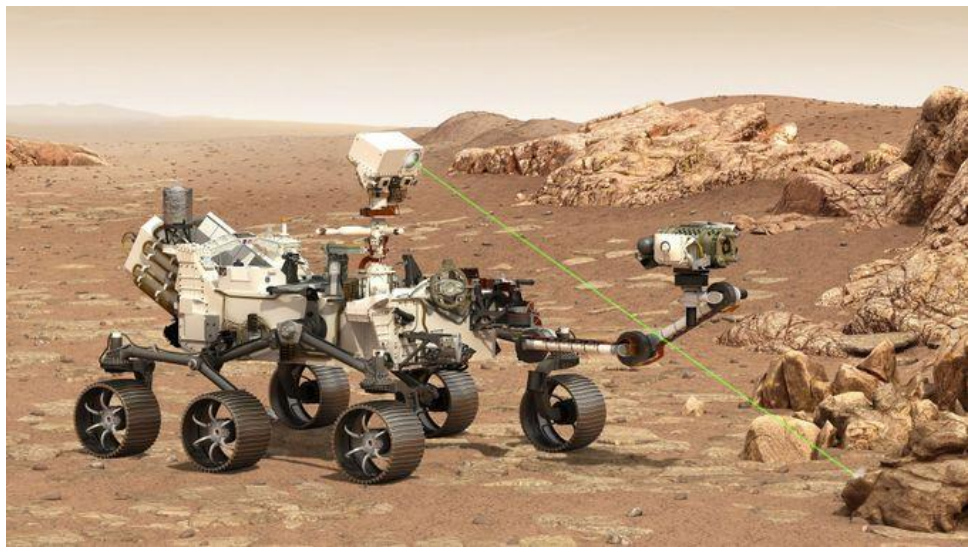

*Robot Persévérance de la mission sur Mars 2021*

Persévérance est un rover martien fabriqué par l'Agence spatiale américaine (NASA). Persévérance a été lancé depuis la Terre en juillet 2020 et a atterri sur Mars avec succès en février 2021. Sa mission : étudier la surface de Mars et récolter des échantillons susceptibles d'avoir conservé des traces de vie.

Il a fallu à Persévérance plus de 6 mois de voyage dans l'espace pour arriver à destination, dans le cratère de Jezero. Persévérance a dû survivre non seulement à l'environnement de Mars mais aussi au lancement, au voyage et à l'atterrissage, aux secousses et aux radiations. Pour ce faire, Persévérance a passé en amont toute une batterie de tests. Les équipes ont commencé par des simulations informatiques avant de tester le robot réel dans un environnement qui se rapproche de celui de Mars.

#### Les robots-sauveteurs :

Aujourd'hui, il n'existe encore aucune mission de robots sauveteurs. Les missions spatiales s'en approchant le plus sont des missions dites de "on-orbit servicing" (assistance en orbite), pendant lesquelles des satellites viennent en aide à d'autres satellites pour étendre leur durée de vie ou les placer sur des orbites différentes. Thales développe son propre concept sous le nom de EROSS, qui consiste à développer les briques technologiques de base de véhicules spatiaux destinés à l'on-orbit servicing.

La mission proposée dans cette Question Savanturiers demande donc beaucoup de créativité et d'innovation de la part des élèves, car elle est inédite. Dans les faits, aujourd'hui, si une telle situation venait à se présenter, les professionnels impliqués dans la mission feraient le choix d'abandonner Persévérance et de le remplacer par un nouveau rover plutôt que de mettre en place une mission de sauvetage de Persévérance. Cependant, à l'avenir, quand les missions de rover seront plus développées, il y aura très certainement des interactions entre rovers une fois sur Mars.

# **5) Les images spatiales et leur traitement**

Persévérance prend des premières photos de Mars à l'aide de sa caméra. Il existe plusieurs étapes entre le moment où la caméra prend une photo et le moment où l'image est finalisée, c'est à dire compréhensible par l'être humain.

Dans un premier temps, le capteur de la caméra de Persévérance enregistre l'information intéressante. Le capteur transmet cette information sous forme d'un signal numérique (un ensemble de 0 et 1) qui sert de donnée d'entrée au programme de traitement de l'image. Ces données sont compréhensibles par un ordinateur, mais pas par l'être humain. C'est là que les programmes interviennent pour le traitement des données. Le code va traiter les données reçues en entrée (« l'information » captée par Persévérance) puis renverra des données de sortie, et répétera tous les traitements nécessaires jusqu'à obtenir une image nette et visible par les humains. On parle de traitement d'images lorsque la qualité et l'information de l'image extraite sont suffisamment correctes pour être analysées par les humains.

# **B. Lexique**

**Actionneur :** objet qui, grâce à une source d'énergie, génère un phénomène physique permettant de modifier l'état d'un système. Exemple : le moteur d'une roue.

**Algorithme** : agencement de plusieurs fonctions (ou opérations) permettant de résoudre un problème. Un algorithme prend des informations en entrée et produit un résultat. *Dans le langage courant, un algorithme est souvent utilisé à tort pour décrire uniquement un algorithme informatique.*

**Capteur :** dispositif de détection d'un phénomène physique et de renvoi sous forme de signal.

**Code** : ensemble de directives unitaires (ordres) écrites dans un langage humainement compréhensible à destination d'une machine afin d'être exécutées.

**Données binaires** : ensemble de 0 et de 1 interprétable par une machine ou un ordinateur.

**Fonction** : sous-ensemble d'un programme composé de directives (ordres) prenant des informations en entrée et produisant un résultat en retour.

**Latence :** délai entre l'envoi d'une information et sa réception, ou délai entre une demande (ordre) et sa réponse.

**Localisation** : emplacement d'un objet dans un système de coordonnées prédéfini. *Exemple de coordonnées : latitude et longitude pour la localisation sur un planisphère ou {X, Y, Z} dans un espace à 3 dimensions.*

**Logiciel embarqué :** logiciel autonome capable de remplir une mission sans intervention humaine et en interaction directe avec son environnement.

**Longueur d'onde :** grandeur physique caractéristique d'une onde qui se définit par la distance entre deux amplitudes maximales.

**Mesure** : donnée provenant d'un capteur et permettant d'alimenter une fonction, un algorithme ou encore un programme.

**Modélisation :** représentation schématique d'un processus permettant de reproduire un comportement plus ou moins fidèle.

**Numérique :** terme utilisé pour définir tout objet représenté sous forme de données binaires et pouvant être traité par un ordinateur.

**Performance** : ensemble de mesures permettant d'évaluer le comportement et la capacité d'un processus (informatique, humain...) à répondre à un besoin en respectant des critères prédéfinis. Ces critères peuvent être une durée, une consommation d'énergie, une précision d'exécution, etc.

**Programmation** : rédaction de directives (ensemble d'ordres) dans un langage choisi en fonction d'une cible (ordinateur, robot, smartphone…), interprétées puis exécutées par la cible. Ces directives sont regroupées dans un ensemble cohérent appelé fonction. Toutes les fonctions rassemblées forment un programme.

**Programme informatique** : un programme est écrit afin de répondre à un besoin global. Il est basé sur des entrées provenant de capteurs et a pour but de produire des sorties telles que l'actionnement de roues, l'envoi de messages (via radio par exemple), le traitement d'image… Il est écrit dans un langage informatique humainement compréhensible puis transcrit en langage machine (suite de 0 et de 1). Il permet d'organiser, structurer et séquencer des fonctions les unes par rapport aux autres.

**Protocole NMEA :** format standard de fichier pour échanger des données GPS.

**Robot** : dispositif mécatronique (combinant mécanique et électronique) capable d'effectuer des actions pour l'être humain de manière automatique.

**Rover** : robot autonome en ressources dédié à l'exploration spatiale, équipé d'un système de roues.

**Simulation** : sous-partie de l'ensemble des processus de test possibles. Elle permet la mise en situation virtuelle sur ordinateur, en recréant les mêmes contraintes et données d'entrée que le matériel et l'environnement réel. Une simulation permet de vérifier que l'étude théorique est correcte dans un environnement sécurisant avant de passer à l'expérimentation en environnement réel.

**Temps réel** : se dit d'un processus qui s'exécute dans un intervalle de temps limité, contraint et maîtrisé.

# **C. Méthode et outils**

#### Méthodologie :

Les méthodes présentées ci-dessous s'inspirent de la démarche de travail de l'ingénieur. Il s'agit d'une version adaptée à la mission des élèves dans le cadre de cette Question Savanturiers.

#### **La roadmap (littéralement "feuille de route")** :

Il s'agit du document (visuel, idéalement) qui indique les principales étapes prévues pour l'ensemble d'un projet.

→ Dans le cadre de cette Question Savanturiers, une roadmap sera présentée aux élèves au début de la première séance (au format papier, affichée dans la classe) pour planifier et organiser les étapes de la mission de sauvetage.

#### **L'Obeya**

Il s'agit d'une méthodologie de travail qui permet à tous les contributeurs d'un projet d'obtenir une vision partagée au fur et à mesure de l'avancement du projet. Les contributeurs sont invités à se rassembler régulièrement pour suivre et compléter l'avancée du projet de façon très visuelle, à l'aide d'indicateurs préalablement définis. → Dans le cadre de cette Question Savanturiers, les élèves prendront un moment pour l'Obeya au début de chaque séance, à partir du modèle fourni et des post-its sur lesquels seront listées les différentes tâches à ordonner pour chaque séance.

#### **Le carnet de chercheur**

Un carnet de chercheur (avec une partie observations et une grille d'auto-évaluation) sera remis à chaque élève et sera complété à la fin de chaque séance, pour ancrer les apprentissages et permettre le suivi du travail et des réflexions.

#### Outils :

#### **Robots**

Pour cette mission de sauvetage, les élèves seront amenés à manipuler le **robot mBot**, simple à utiliser, qui permet des expériences pratiques à l'aide de son logiciel par programmation graphique mBlock. Il est capable de détecter des obstacles, suivre une ligne, émettre des sons et des signaux lumineux, recevoir des ordres d'une télécommande ou communiquer par un canal infrarouge avec un autre robot.

#### **Logiciels de simulation**

Les élèves utiliseront le logiciel de simulation *Miranda* : il permet une simulation réaliste dans un environnement physique, pour identifier et tester les éléments du robot mBot.

# **IV. L'Éducation par la recherche**

# **Séance 1 : Mais où est passé le robot Persévérance ?**

*(Mentors : Maylis & Benoist)*

## **Objectif de la séance 1 :**

À l'aide d'un ensemble de données, les élèves devront reconstruire l'itinéraire de Persévérance dans le but de délimiter sa potentielle zone d'échouage.

## **Matériel :**

Pour la classe :

- Un ordinateur et un projecteur pour visionner la vidéo d'introduction
- La photo imprimée du robot Persévérance (cf. Annexe A)
- La roadmap du projet imprimée au format A3 (cf. Annexe B)
- Le modèle de la fresque Obeya (cf. Annexe C)
- Trois post-its sur lesquels on inscrit les tâches suivantes (une tâche par post-it) : "Localiser la zone d'exploration de Persévérance", "Déterminer la dernière trajectoire connue de Persévérance", "Déterminer la zone d'échouage de Persévérance"

Par groupe d'élèves :

- − Trames NMEA à imprimer (cf. Annexe D)
- − Photos de Mars à imprimer (cf. Annexe E et Annexe F)
- − Un ordinateur/une tablette pour consulter le site web Mars Trek
- − Notice & rendu imagé du site de Mars Trek (cf. Annexe G)
- − Les données non essentielles sur Mars (cf. Annexe H)
- − Des stylos ou crayons
- − Des feuilles de brouillon

Par élève :

- Le carnet de chercheur (cf. Annexe L)

# **A. Introduction, recueil des questions des élèves et exploration documentaire**

⏰ **10 min**

Consulter la vidéo introductive présentant le contexte de la mission ainsi que sa problématique globale : « Le robot Persévérance est perdu sur Mars, coupé de toute communication avec la Terre : comment le secourir ? ».

Inviter les élèves à partager les différentes interrogations que la thématique de la Question Savanturiers suscite chez eux. Encouragez-les à s'exprimer sur ce qu'ils connaissent du robot Persévérance, de la mission Mars 2020, des enjeux et questions soulevées par l'exploration spatiale. Afficher l'image imprimée du robot Persévérance (cf. annexe A) dans la classe.

Donner un bref aperçu du cheminement des 4 séances à venir, puis présenter les trois outils méthodologiques clés pour ce projet :

- **La roadmap** avec les quatre grandes étapes/séances du projet, à afficher dans la classe (cf. Annexe B) ;
- **L'Obeya** : explication du rituel de l'Obeya qui sera mis en place au début de chaque séance (cf. Annexe C) ;
- **Le carnet de chercheur** : remettre à chaque élève un carnet de chercheur (cf. Annexe L) à compléter à la fin de chaque séance pour ancrer les apprentissages et permettre un suivi du travail et des réflexions.

# **B. Problématique de la séance**

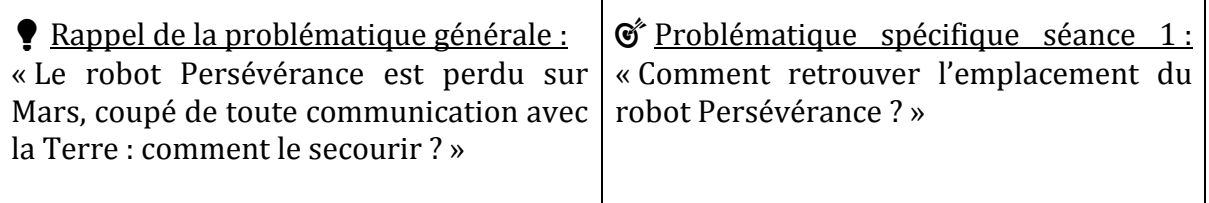

## **C. Protocole de recherche, collecte des données et analyse des données utiles** ⏰ **40 min**

**Hypothèse à formuler avec les élèves :** Si je retrace l'itinéraire de Persévérance avant la perte de communication avec la Terre, alors je pourrai délimiter une zone précise dans laquelle le robot devrait se trouver en ce moment.

**Obeya de la séance 1 :** Pour guider la réflexion, une fresque d'actions de type Obeya est dressée avec les élèves pour les guider à travers les différentes étapes de la séance en regard de la roadmap globale. Afficher dans la classe l'Obeya imprimée au format A3, puis ajouter les nouveaux post-its du jour :

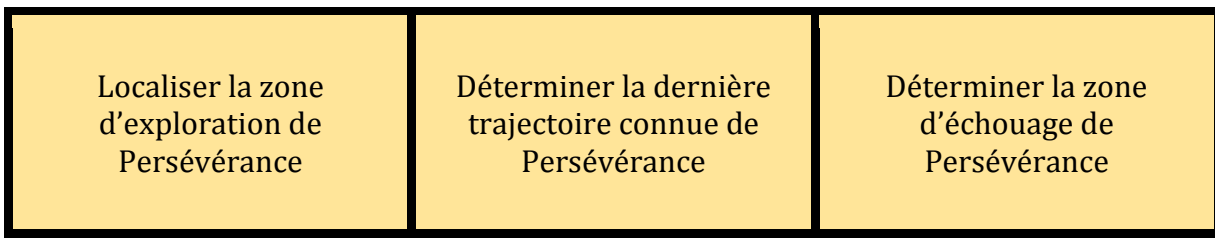

 Répartir les élèves en groupes de 5 ou 6. Ces mêmes groupes devront être reconstitués à chaque séance.

**Étape 1 :** Observer les différentes données disponibles

- Trames NMEA (cf. Annexe D) ;
- Photos de Mars (cf. Annexe E et Annexe F) ;
- Site web Mars Trek [\(https://trek.nasa.gov/mars/\)](https://trek.nasa.gov/mars/) (voir annexe G pour une représentation imagée du rendu et une courte notice d'utilisation) ;
- Ensemble des données complémentaires (cf. Annexe H) : télémétries de température, données de temps, données de la centrale inertielle bien bruitées, couleur des nuages, etc.

#### **Étape 2 :** Trier les données

Isoler les données utiles (trames NMEA, photos de Mars, site web Mars Trek) des données non utiles (autres données complémentaires).

#### **Étape 3 :** Traduire les trames NMEA en latitude/longitude

Traduire les trames NMEA en latitude/longitude à partir de la moulinette Excel fournie.

**Étape 4 :** Établir un périmètre de recherche pour localiser le dernier cratère que Persévérance explorait

Grâce aux données isolées, délimiter un premier champ d'exploration de Mars en identifiant un cratère en particulier.

→ Tracer la zone identifiée sur le site Mars Trek.

**Étape 5 :** Trouver la direction dans laquelle se dirigeait Persévérance

À l'aide de toutes les informations récoltées pendant cette séance, définir la direction que Persévérance empruntait avant la perte de contact.

 $\rightarrow$  Identifier la direction sur le site Mars Trek.

**Etape 6 :** Identifier la zone précise dans laquelle Persévérance serait échoué

Avec l'appui de toutes les données traitées jusqu'à maintenant, proposer au reste de la classe une zone précise (sous la forme d'un quadrilatère) dans laquelle Persévérance devrait se trouver actuellement.

 $\rightarrow$  Identifier la zone sur le site Mars Trek.

Persévérance est passé sous la tempête peu après sa dernière transmission et le robot a 20 minutes d'autonomie sur batterie.

## **D. Analyse des résultats et discussion de clôture** ⏰ **10 min**

Inviter les élèves à récapituler leur démarche et à la confronter avec ce qu'ils avaient initialement imaginé. Quels résultats ont-ils obtenu ? Ont-ils confirmé leur hypothèse de recherche ? L'objectif de la séance est-il rempli ?

Terminer la séance en encourageant chaque élève à compléter son carnet de chercheur.

# **Séance 2 : Simuler la mission de sauvetage**

*(Mentors : Gregory & Yann)*

#### Rappel des résultats de la séance 1 :

À l'aide d'une sélection dans les données fournies en début de séance, les élèves ont pu délimiter la zone précise dans laquelle Persévérance serait échoué.

## **Objectif de la séance 2 :**

Les élèves doivent maintenant préparer la mission de sauvetage de Persévérance. Dans cette séance, ils vont prendre en main le logiciel de simulation *Miranda* afin de s'approprier les fonctionnalités du mBot de façon virtuelle. Ils devront relever différents défis isolés, semblables aux cas qui pourraient être rencontrés en conditions réelles.

## **Matériel :**

Pour la classe :

- − La roadmap du projet, affichée dans la classe en séance 1 (cf. Annexe B)
- − Le modèle de la fresque Obeya, affiché dans la classe en séance 1 (cf. Annexe C)
- Six post-its sur lesquels on inscrit les tâches suivantes (une tâche par post-it) : "Connexion au serveur d'entraînement", "Développer, charger et exécuter un programme simple", "Identifier et tester différentes méthodes de contrôle des déplacements", "Mettre le robot dans une direction arbitraire", "Améliorer la précision du freinage d'arrêt", "Détecter une situation de blocage du robot"

Par groupe d'élèves :

- Un ordinateur ou une tablette pour utiliser le logiciel de simulation *Miranda*
- Des stylos
- Des feuilles de brouillon

#### Par élève :

Le carnet de chercheur (cf. Annexe L)

#### *Prérequis à la séance :*

*Installer le logiciel Miranda sur les ordinateurs/tablettes qui seront utilisés par chaque groupe d'élèves.*

## **A. Introduction et recueil des questions des élèves** ⏰ **10 min**

Inviter les élèves à partager les différentes questions qu'ils ont à ce stade. Selon eux, quelles vont être les prochaines étapes à suivre pour secourir Persévérance ? Les difficultés ? Les priorités ?

Réfléchir avec eux à la nécessité de tester et valider les systèmes avant leur utilisation. Mettre en avant les avantages de la simulation pour améliorer le pronostic de succès de la mission : entraîner les opérateurs, tester les procédures, les programmes et les interfaces dans un environnement simulé sans risque pour le matériel (prototypes et opérationnel).

# **B. Problématique de la séance**

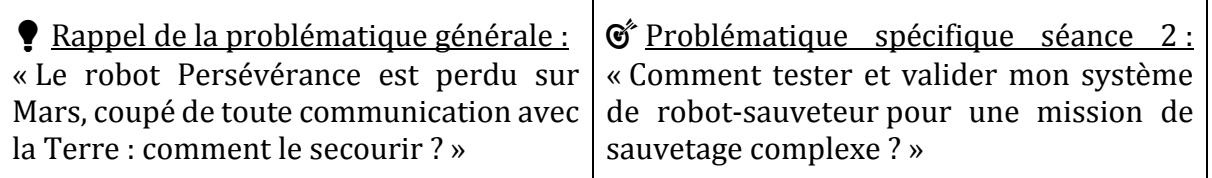

## **C. Protocole de recherche et collecte des données** ⏰ **40 min**

**Hypothèse à formuler avec les élèves :** Si je saisis dans un logiciel de simulation les caractéristiques de mon mBot et de l'environnement martien, alors je peux tester les performances de mon robot et trouver la manière la plus performante pour lui de se déplacer sur le sol martien jusqu'à Persévérance.

**Obeya de la séance 2 :** Déplacer dans la colonne "Fait" les post-its de la séance 1, puis ajouter dans l'ordre chronologique les nouveaux post-its du jour :

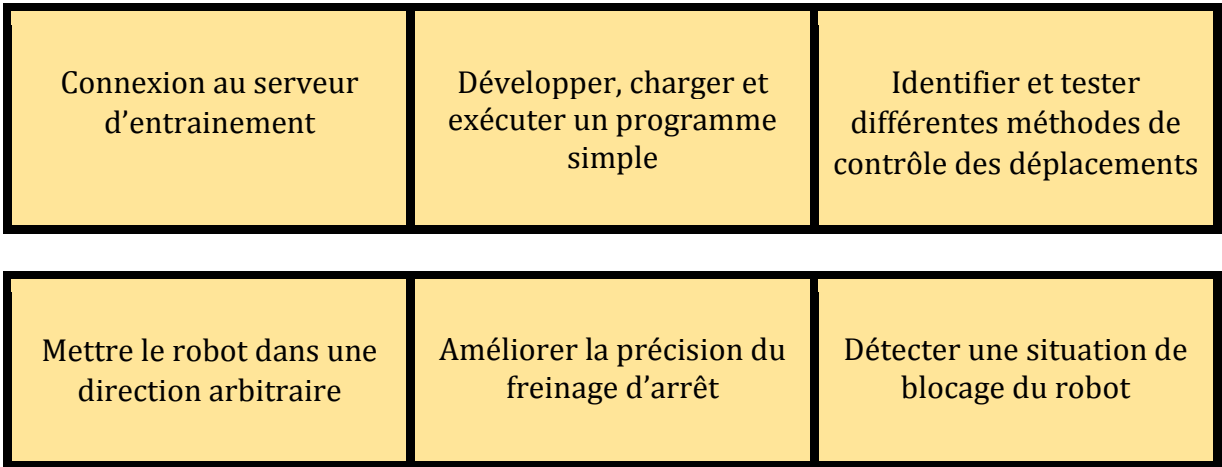

Répartir les élèves en groupes (mêmes groupes que pour la séance 1).

#### **Étape 1 :** Prise en main du logiciel *Miranda*

- Se familiariser avec le logiciel : identifier chacune des zones de l'environnement, s'approprier les menus de chaque zone de travail, comprendre les interactions entre les différentes zones et la classification (par couleurs) des "blocks" disponibles.

- Lancer le simulateur en mode "Programmer avec mBot" pour prendre en main les techniques de programmation du robot à partir des "blocks" disponibles dans la bibliothèque. Observez l'exécution :
	- ➢ Que se passe-t-il lorsque les moteurs gauche et droit sont à des valeurs opposées ?
	- $\geq$  Que se passe-t-il lorsque seulement un moteur est allumé ?
	- ➢ Comment contrôler la couleur des LED pour faire du jaune ? Du blanc ? Comment éteindre les LED ?
- En fonction du temps disponible, il est possible d'explorer le monde "Tester manuellement" pour manipuler le robot.

## **Étape 2 :** Exercice "Méthode de contrôle"

Dans ce premier exercice, le mBot est orienté vers un obstacle au démarrage de la simulation. Il doit ensuite avancer tout droit vers cet obstacle et s'arrêter à moins de 10 cm sans le percuter.

Pour cela, les élèves doivent utiliser les moyens à leur disposition : capteurs, pilotage temps réel, pilotage par les fonctions haut niveau (avance, tourne, etc.), pilotage par les fonctions bas niveau (pilotage indépendant des roues motrices), blocs conditionnels, etc.

Il n'y a pas une seule bonne manière de réaliser l'exercice : les élèves peuvent expérimenter les différents modes de pilotage du robot et différentes techniques. Le but est d'observer le comportement du robot et de construire un retour d'expérience. Plus il y aura de solutions différentes, plus l'apprentissage sera riche.

À la fin de l'exercice, prendre un moment pour réfléchir aux questions suivantes :

- Quand j'effectue plusieurs fois la même simulation, est-ce que j'ai toujours le même comportement ?
- Quelle est la précision de la mesure de distance ?
- Comment la vitesse du robot influe-t-elle sur la répétabilité de la mesure de distance ? Sur la distance de freinage ?

## **Étape 3 :** Exercice 'Perfectionnement du comportement"

À partir du même scénario de départ qu'à l'étape 2, construire un programme qui commence par modifier arbitrairement l'orientation du robot en utilisant la fonction "rand".

Le robot avance en ligne droite jusqu'à ce qu'il rencontre un obstacle devant lequel il doit à nouveau s'arrêter à moins de 5 cm, cette fois-ci.

Contrairement à l'exercice précédent, le capteur pour la détection de distance devra être exploité et la vitesse devra être adaptée pour atteindre la précision demandée. La simulation devra être exécutée plusieurs fois pour vérifier la bonne réalisation et la qualité du code.

Remarque : l'adaptation de la vitesse à la distance mesurée par le capteur permet d'aller plus vite tout en conservant la précision demandée. À l'inverse, une vitesse réduite fixe permet d'atteindre l'objectif et de faire face à une situation imprévue (apparition d'un obstacle par exemple) mais elle sera globalement plus lente. On pourra sensibiliser les élèves sur les notions de performance, de robustesse et de compromis dans la définition des algorithmes. Il n'existe pas une solution unique : plusieurs algorithmes peuvent amener au même résultat mais avec un comportement différent (robot plus ou moins rapide, plus ou moins robuste aux évènements…).

#### **Étape 4 :** Exercice "Automatisation des tests et robustesse"

Dans l'étape précédente, on a répété manuellement des tests pour vérifier le bon comportement du mBot. À présent, on reprend les contraintes des étapes 2 et 3 mais cette fois-ci, après s'être arrêté proche de l'obstacle, le robot devra repartir dans une direction arbitraire. Le robot devra continuer à s'arrêter à moins de 5 cm des obstacles qu'il rencontrera jusqu'à ce que l'utilisateur arrête le programme.

Cet exercice permet de réaliser beaucoup plus d'essais, avec des points de départ variés pour s'assurer que le robot ne reste jamais bloqué. Si le robot est bloqué, l'algorithme doit être en capacité de le détecter rapidement, et on autorise alors à changer à nouveau la direction. Plus le programme pourra tourner longtemps, plus l'algorithme et le code seront robustes, plus la mission de sauvetage aura de chances de réussir !

Charger le défi simulé "Rejoindre Persévérance" afin de planifier et simuler virtuellement le déplacement du mBot sur un itinéraire complexe. Programmer à la fois les fonctionnalités de déplacement et les conditions adaptées à l'environnement du robot : éviter les obstacles, gérer la vitesse de déplacement, etc.

⚠️ En fin de séance, il faudra que l'enseignant veille à récupérer les programmes de chaque groupe, en les enregistrant dans un dossier informatique. Ces programmes seront réutilisés en séance 3.

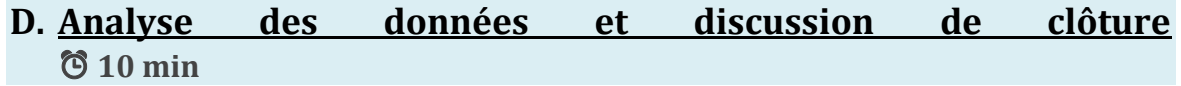

Analyser la performance du mBot en regard de la mission qui lui est confiée ainsi que les moyens/fonctions disponibles pour piloter le mBot. Quels sont les points d'attention à avoir en tête pour la mission réelle, qu'est-ce qui a bien ou moins bien fonctionné ? Quelle méthode de pilotage a le plus de succès ?

Terminer la séance en encourageant chaque élève à compléter son carnet de chercheur.

# **Séance 3 : Déplacement du mBot réel**

*(Mentors : Cécile & Grégory)*

## Rappel des résultats de la séance 2 :

Afin de préparer la mission de sauvetage de Persévérance, les élèves ont testé les performances de leur mBot sur le logiciel *Miranda*, dans un environnement et avec des conditions similaires à ceux présents sur Mars.

### **Objectif de la séance 3 :**

À l'aide des programmes de la séance précédente, les élèves vont maintenant passer d'un environnement simulé à un environnement réel : ils vont devoir déplacer leur mBot sur une reconstitution du sol martien afin de l'amener jusqu'à la zone d'échouage de Persévérance.

## **Matériel :**

#### Pour la classe :

- − La roadmap du projet, affichée dans la classe en séance 1 (cf. Annexe B)
- − Le modèle de la fresque Obeya, affiché dans la classe en séance 1 (cf. Annexe C)
- − Quatre post-its sur lesquels on inscrit les tâches suivantes (une tâche par postit) : "Récupération des programmes de la séance précédente", "Analyse et premier essai sur terrain réel", "Défi et évaluation", "Résultats du concours de parcours et conclusion"
- − Deux mBot
- − Un ordinateur/une tablette avec le logiciel *Miranda* et la sauvegarde des programmes développés en séance 2
- − Un rétroprojecteur
- − Reconstitution du terrain martien simulé pour essais programmés (cf. Annexe I)
- − Un chronomètre
- − Un tableau avec une craie/un feutre

#### Par groupe d'élèves :

- Des stylos
- Des feuilles de brouillon
- Un tableau de notation pour le concours de parcours (cf. Annexe J)

#### Par élève :

- Le carnet de chercheur (cf. Annexe L)

## **A. Introduction et recueil des questions des élèves** ⏰ **10 min**

Mise en situation pour la séance : Le mBot a enfin atterri sur Mars ! En revanche, quelques imprévus lors de la phase de descente ont obligé les équipes à le faire atterrir dans une zone plus éloignée que prévu de Persévérance …

Inviter les élèves à partager les différentes questions qu'ils ont à ce stade. Selon eux, quelles vont être les prochaines étapes à suivre ? Les difficultés ? Les priorités ?

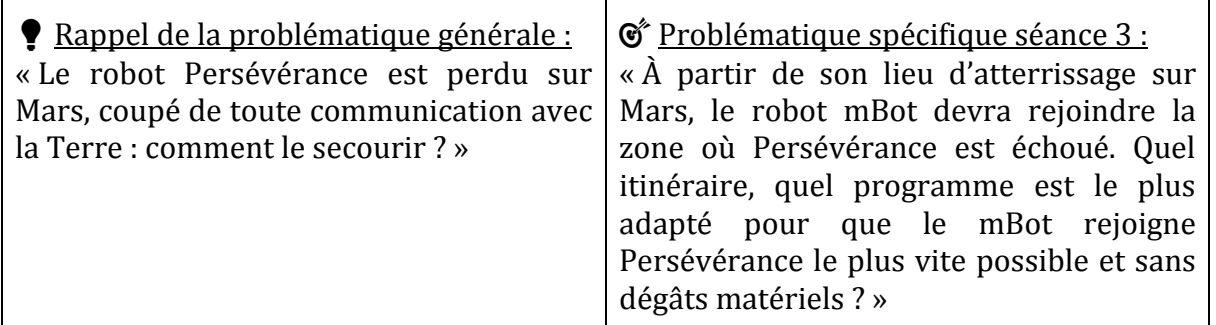

## **B. Problématique de la séance**

## **C. Protocole de recherche et collecte des données** ⏰ **40 min**

**Hypothèse à formuler avec les élèves :** Si je récupère et charge dans le mBot mon programme développé à la séance 2, alors en terrain réel, mon mBot réel se comportera de la même façon que lors de la simulation.

*→ En fin de séance, il sera intéressant de comparer la situation réelle à la situation simulée. Il est fort probable qu'au cours du parcours réel, le mBot donne lieu à un résultat plus lent que prévu et/ou avec des chocs ; auquel cas, l'hypothèse actuelle ne pourra pas être validée et devra être ajustée. Cela permettra aux élèves de prendre conscience qu'une hypothèse peut être confirmée mais aussi infirmée !*

**Obeya pour la séance 3 :** Déplacer dans la colonne "Fait" les post-its de la séance 2, puis ajouter dans l'ordre chronologique les quatre nouveaux post-its du jour :

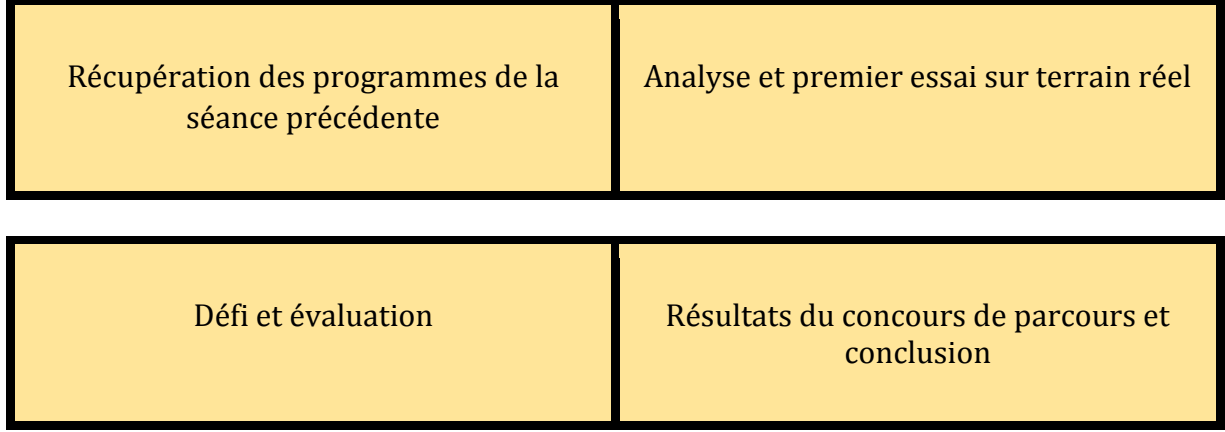

Répartir les élèves en groupes (mêmes groupes que pour la séance 1).

### **Étape 1 :** Récupération des programmes de la semaine précédente

Lancer le logiciel *Miranda* et charger les programmes de la séance précédente. Configurer l'interface mBlock de sorte à pouvoir téléverser les programmes dans le mBot réel.

### **Étape 2 :** Analyse de la situation et du contexte de l'environnement

Une reconstitution du terrain martien (cf. Annexe I) est positionnée au sol et indique l'emplacement de Persévérance et celui du mBot lors de son atterrissage sur Mars. L'objectif pour le mBot est de rejoindre Persévérance en un minimum de temps en évitant les obstacles. Chaque groupe d'élèves va devoir faire pénétrer le mBot dans la zone en pointillés et le positionner le plus précisément possible.

Commencer par observer attentivement le terrain et ses contraintes.

#### **Étape 3 :** Premier essai sur terrain réel avec le mBot et ajustements

À tour de rôle, chaque groupe d'élèves récupère le programme qu'il a créé à la séance 2 et le téléverse sur le mBot pour le tester sur terrain réel. L'idée est d'observer le comportement sur le mBot avec les contraintes réelles du terrain, puis si besoin d'ajuster le programme pour le rendre plus performant.

Note : en même temps qu'un premier groupe teste son programme avec le mBot 1, un deuxième groupe d'élèves peut se préparer et téléverser son programme dans le mBot 2 pour gagner du temps.

#### **Étape 4 :** Concours du meilleur parcours

À tour de rôle, chaque groupe d'élèves téléverse son programme ajusté à l'étape 3 dans le mBot, puis le teste en lançant à nouveau le robot sur le terrain. Lorsqu'un groupe pilote le mBot avec son programme, ce programme sera projeté (sur tableau blanc ou sur un mur, par exemple) pour afficher les lignes de code.

Note : en même temps qu'un premier groupe pilote le mBot 1, un deuxième groupe d'élèves peut se préparer et téléverser son programme dans le mBot 2 pour gagner du temps.

On remet à chaque groupe un tableau de notation (cf. Annexe J). Sur la base de ce tableau, chaque groupe doit donner une note sur 10 au comportement du mBot en cours de pilotage, puis écrire sa note au tableau.

L'enseignant attribue lui aussi une note sur 10 selon les mêmes critères, qu'il révèlera à la fin de tous les parcours seulement.

#### **Étape 5 :** Désignation du meilleur parcours

Après le lancement de tous les itinéraires, l'enseignant révèle son évaluation. Les élèves calculent alors la moyenne de chaque itinéraire (en fonction de la note donnée par chaque groupe et par l'enseignant). L'itinéraire vainqueur est enfin révélé.

## **D. Analyse des données et discussion de clôture** ⏰ **10 min**

Inviter les élèves à discuter de la performance de leur mBot sur terrain réel en regard des programmes qu'ils avaient développés lors de la simulation. Sur quels aspects ont-ils noté des différences/imprévus majeurs ? Quels éléments sont venus compromettre la mission de sauvetage ? À l'inverse, quelles considérations précieuses lors de la simulation ont permis à l'itinéraire gagnant de se démarquer ?

Terminer la séance en encourageant chaque élève à compléter son carnet de chercheur.

# **Séance 4 : Reconnaître et identifier Persévérance**

## *(Mentors : Clément & Cécile)*

Rappel des résultats de la séance 3 :

Une fois sur Mars, les élèves ont atteint la zone cible dans laquelle se trouve Persévérance, grâce au programme le plus performant envoyé au mBot.

## **Objectif de la séance 4 :**

Le mBot va désormais devoir identifier précisément Persévérance dans la zone cible. Pour ce faire, les élèves vont devoir mettre en œuvre des algorithmes de traitement d'image (images prises par le mBot) : c'est l'étape de la reconnaissance.

## **Matériel :**

Pour la classe :

- − La roadmap du projet, affichée dans la classe en séance 1 (cf. Annexe B)
- − Le modèle de la fresque Obeya, affiché dans la classe en séance 1 (cf. Annexe C)
- − Trois post-its sur lesquels on inscrit les tâches suivantes (une tâche par post-it) : "Traitement d'images", "Analyse et reconnaissance de Persévérance", "Discussion", "Conclusion"
- − La clé USB contenant l'image de Persévérance et l'image du paysage martien (cf. Annexe K)

Par groupe d'élèves :

- Un ordinateur/une tablette (avec port USB) pour utiliser le logiciel GIMP (il existe une version 'portable' de l'application *ici*)
- Des stylos
- Des feuilles de brouillon

#### Par élève :

Le carnet de chercheur (cf. Annexe L)

#### *Prérequis à la séance :*

*Télécharger le logiciel GIMP sur les ordinateurs/tablettes utilisés par les élèves.*

## **A. Introduction et recueil des questions des élèves** ⏰ **10 min**

Inviter les élèves à partager les différentes questions qu'ils ont à ce stade. Selon eux, quelles vont être les étapes finales ? Les difficultés ? Les priorités ?

## **B. Problématique de la séance**

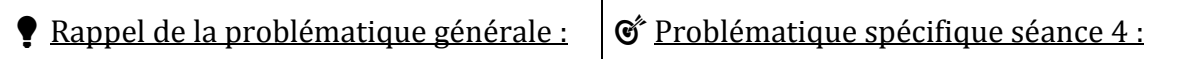

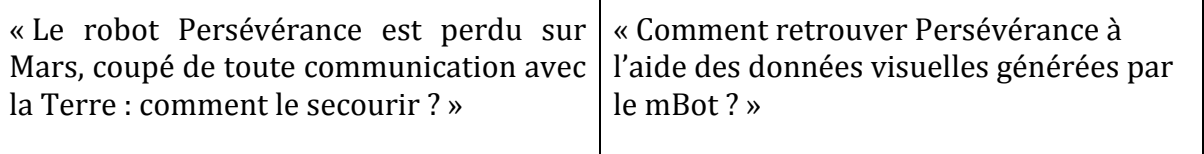

## **C. Protocole de recherche et collecte des données** ⏰ **35 min**

**Hypothèse à formuler avec les élèves :** Si j'utilise un logiciel de traitement d'images pour comparer les longueurs d'onde émises par le paysage martien et celles émises par Persévérance, alors je pourrai localiser Persévérance dans le paysage martien dans l'environnement du mBot.

**Obeya de la séance 4 :** Déplacer dans la colonne "Fait" les post-its de la séance 3, puis ajouter dans l'ordre chronologique les quatre nouveaux post-its du jour :

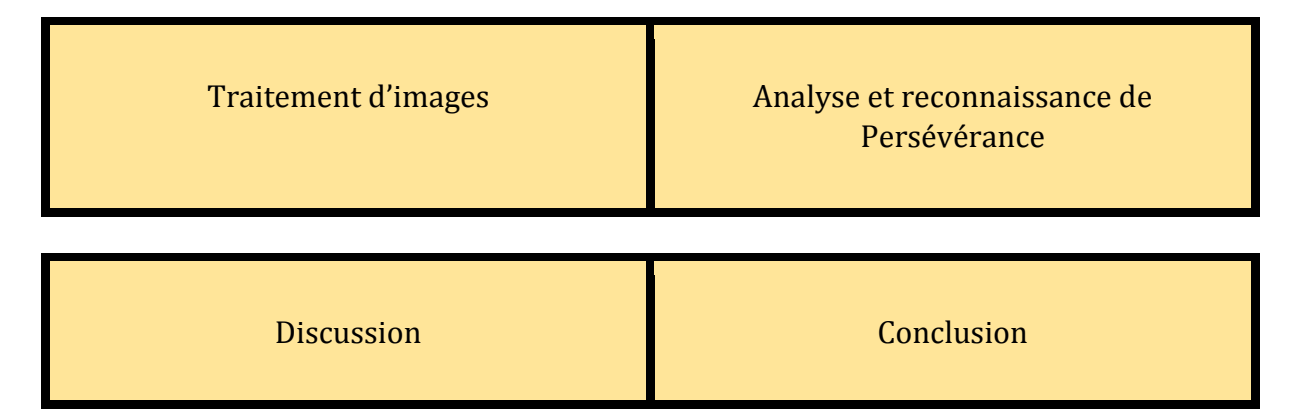

Répartir les élèves en groupes (mêmes groupes que pour la séance 1).

#### **Étape 1 :** Traitement d'images

Charger sur le logiciel GIMP l'image de Persévérance (identifiable) et l'image du paysage martien (où Persévérance est présente mais non identifiable), disponibles sur la clé USB (cf. Annexe K).

#### **Étape 2 :** Analyse d'images

**A**/ Dans le logiciel GIMP, appliquer différents calques de longueur d'onde à l'image de Persévérance pour identifier les longueurs d'onde dans lesquelles Persévérance illumine (les élèves devront observer qu'il s'agit de l'infrarouge et du vert) et celles dans lesquelles elle n'illumine pas.

**B/** Appliquer différents calques de longueur d'onde à l'image du paysage martien et identifier l'emplacement qui émet les mêmes longueurs d'onde que Persévérance, et uniquement celles-ci. Il s'agit de l'emplacement de Persévérance.

Illustration :

Ci-dessous, Persévérance illumine en vert et infrarouge, mais pas en jaune ni en bleu :

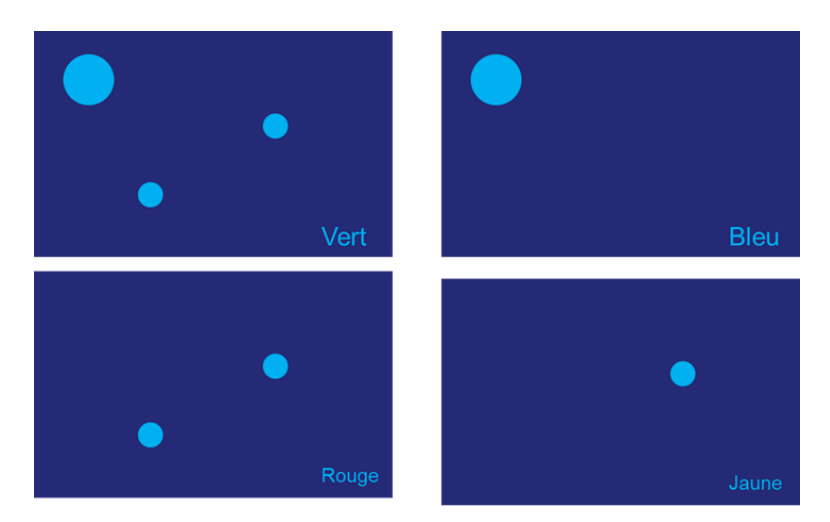

**C/** Créer un calque qui correspond à Persévérance (qui affiche uniquement les longueurs d'onde de l'infrarouge et du vert).

**D/** Appliquer le calque du visible à l'image du paysage martien.

**E/** Superposer le calque de Persévérance sur le visible du paysage martien. On obtient alors la localisation de Persévérance dans le paysage environnant le mBot :

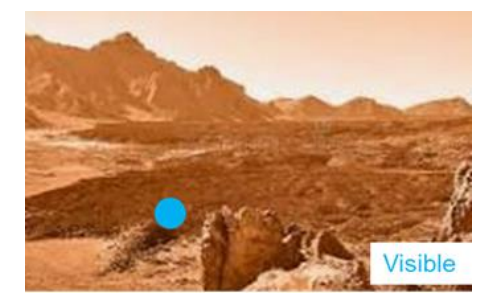

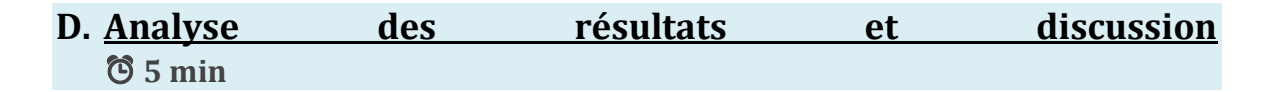

Inviter les élèves à récapituler leur démarche. L'objectif de la séance est-il rempli ? Ontils confirmé leur hypothèse de recherche ? Quels résultats ont-ils obtenu ?

#### **E. Conclusion**  ⏰ **10 min**

Amener les élèves à reconsidérer le questionnement scientifique global et à revoir l'ensemble de l'Obeya.

Encourager chacun à exprimer son avis concernant la mission, à la fois au niveau :

- Des connaissances : quels nouveaux éléments de connaissance ont-ils acquis (dans le domaine du spatial, de l'informatique, de la robotique) ? Quels éléments trouvent-ils les plus intéressants, intrigants ?
- Des compétences : qu'ont-ils pensé du travail en équipe ? Quels sont les points forts et les axes d'amélioration qu'ils identifient ?
- De la démarche de recherche : qu'ont-ils pensé de la méthodologie de travail ? Était-ce pour eux structurant, contraignant, facile, difficile ?

Proposer aux élèves d'identifier quelques domaines professionnels ou métiers spécifiques qui, selon eux, mobilisent les compétences qu'ils ont développées au cours de ces séances.

Terminer la séance en encourageant chaque élève à compléter son carnet de chercheur.

# **Restitution finale**

Le but de cette phase de restitution est de faire le point sur le travail accompli, synthétiser la démarche de recherche et les résultats obtenus et se rendre compte des progrès. Ici, la restitution est proposée sous forme de poster scientifique, mais l'enseignant est libre de choisir un autre mode (courte vidéo de présentation, simulation d'un congrès de chercheurs, article de recherche en ligne…) en fonction du temps qu'il souhaite accorder à cette étape.

Note : Cette dernière phase de restitution ne requiert pas l'intervention des mentors.

Répartir les élèves en groupes (mêmes groupes que pour la séance 1).

Fournir à chaque groupe une feuille A2.

#### Consignes pour les élèves :

Le moment est venu de faire le point sur ce défi et de donner du sens à ce que vous avez appris. Nous vous proposons de restituer vos connaissances en créant un poster scientifique qui reprend vos conclusions.

Sur votre feuille A2, vous allez devoir faire ressortir de façon claire et concise votre démarche scientifique et les conclusions que vous avez tirées des différentes expériences menées.

Vous pouvez faire travailler votre créativité et votre esprit de synthèse pour créer un poster à votre goût ! Vous pouvez y insérer du texte, des schémas, coller des images… Toutefois, n'oubliez pas qu'il doit s'agir d'un poster scientifique.

Assurez-vous d'y inclure les éléments suivants :

- La problématique globale ;
- Les quatre grandes étapes de la roadmap ;
- La problématique de chaque séance et les éléments clés du protocole mis en place pour y répondre ;
- Les résultats obtenus au fur et à mesure, et les conclusions scientifiques qui viennent répondre à la problématique globale.

Veillez à ce que votre poster soit à la fois un bon rappel de votre démarche scientifique pour vous-mêmes et un support de communication clair pour une personne extérieure.

# **V. Annexes**

# **A. Robot Persévérance**

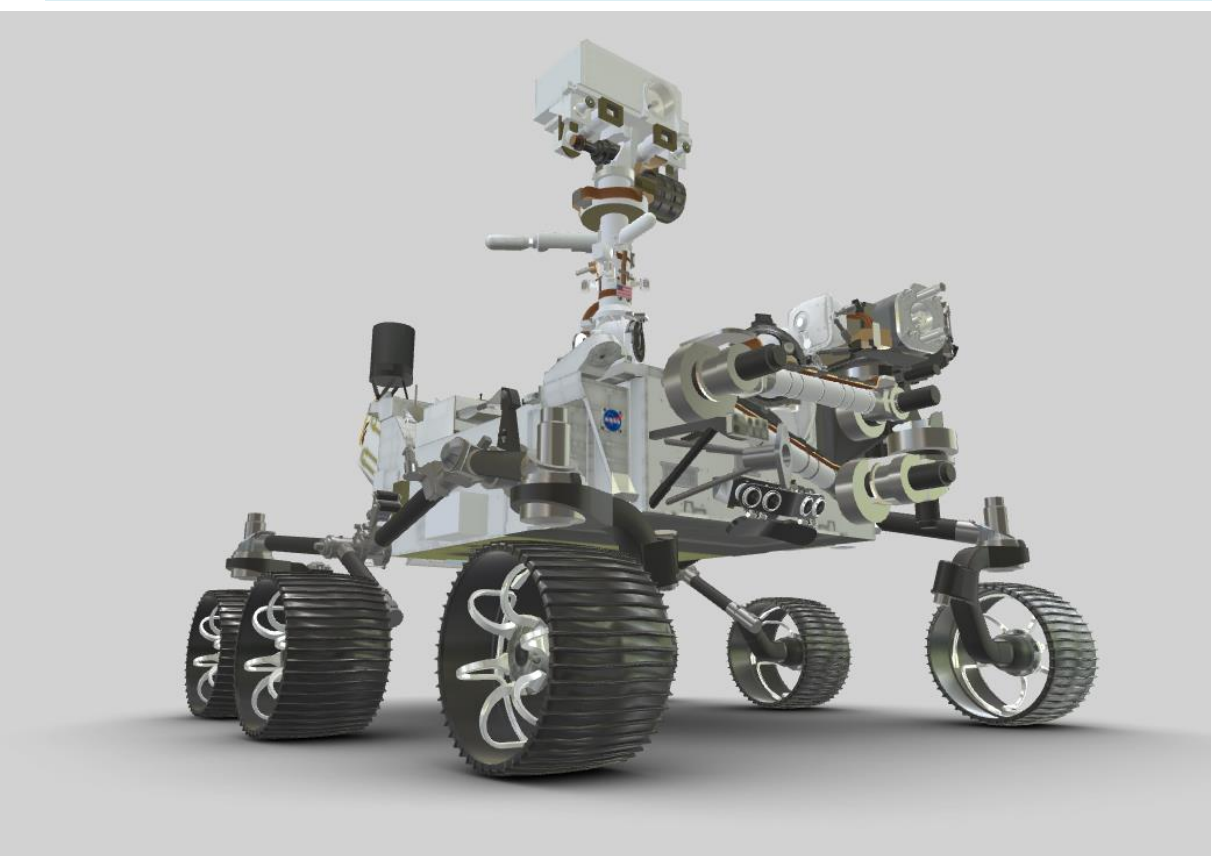

# **B. Roadmap du projet (à imprimer au format A3)**

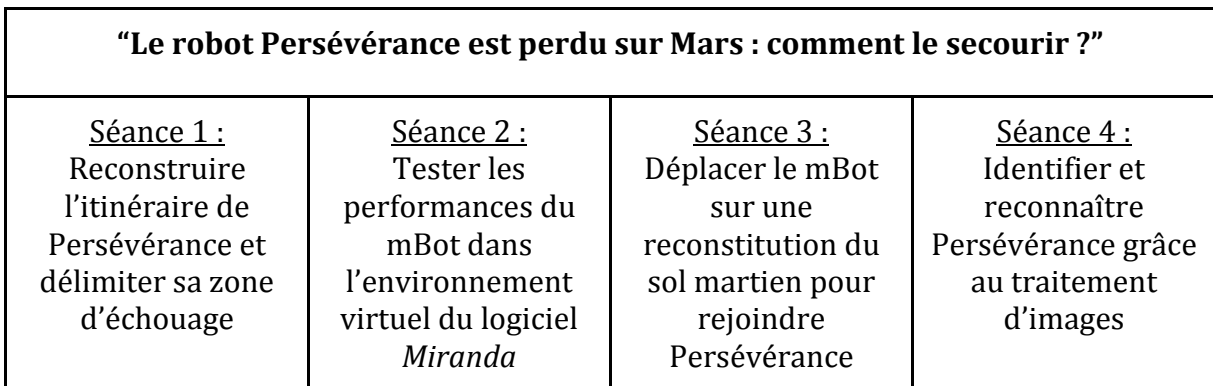

# **C. Modèle de fresque Obeya (à imprimer au format A3)**

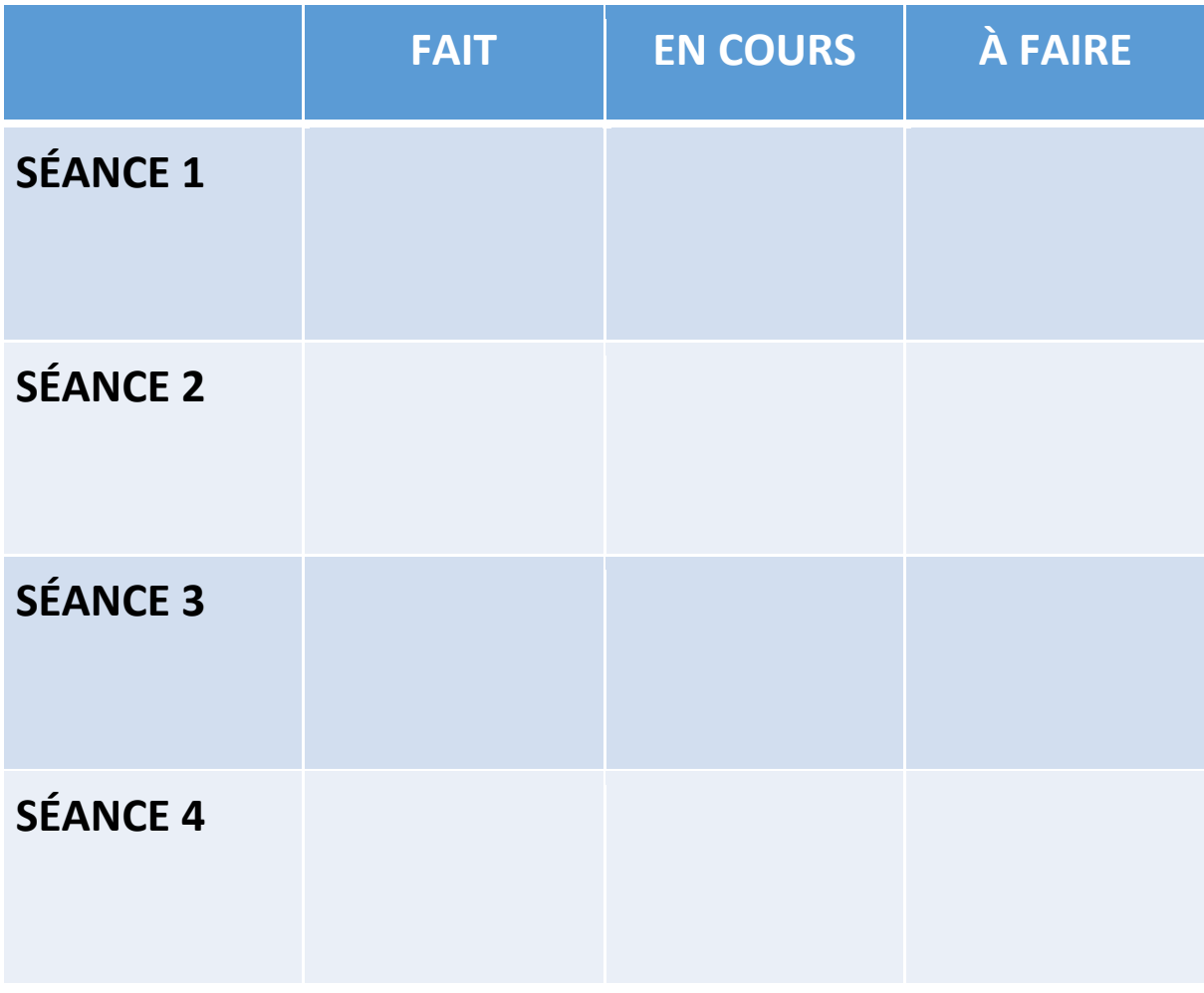

# **D. Trames NMEA**

\$GPGGA,063000.000,1026.7150,S,05807.8020,E,1,4,19,2392,M,,,,0000\*0E \$GPGGA,093000.000,1025.5833,S,05806.7445,E,1,6,22,2446,M,,,,0000\*0E \$GPGGA,123000.000,1024.8240,S,05806.5995,E,1,7,67,2495,M,,,,0000\*0E \$GPGGA,153000.000,1024.1768,S,05806.1606,E,1,9,9,2510,M,,,,0000\*0E \$GPGGA,183000.000,1023.6580,S,05805.5662,E,1,4,89,2435,M,,,,0000\*0E \$GPGGA,213000.000,1022.8239,S,05804.2294,E,1,10,52,2318,M,,,,0000\*0E \$GPGGA,003000.000,1022.4186,S,05803.5526,E,1,7,30,2198,M,,,,0000\*0E \$GPGGA,033000.000,1022.2858,S,05802.7787,E,1,7,16,2144,M,,,,0000\*0E \$GPGGA,063000.000,1022.6069,S,05802.1519,E,1,4,59,2131,M,,,,0000\*0E \$GPGGA,093000.000,1023.3428,S,05801.9518,E,1,10,29,2159,M,,,,0000\*0E \$GPGGA,123000.000,1024.1112,S,05802.630,E,1,11,3,2177,M,,,,0000\*0E \$GPGGA,153000.000,1024.6264,S,05802.5980,E,1,6,14,2233,M,,,,0000\*0E \$GPGGA,183000.000,1024.8790,S,05803.3419,E,1,4,39,2316,M,,,,0000\*0E \$GPGGA,213000.000,1025.4232,S,05803.8908,E,1,6,71,2368,M,,,,0000\*0E \$GPGGA,003000.000,1026.1572,S,05803.9455,E,1,7,8,2336,M,,,,0000\*0E \$GPGGA,033000.000,1026.8440,S,05803.5912,E,1,5,95,2295,M,,,,0000\*0E \$GPGGA,063000.000,1027.3896,S,05803.289,E,1,11,34,2263,M,,,,0000\*0E \$GPGGA,093000.000,1027.7914,S,05802.3533,E,1,7,83,2239,M,,,,0000\*0E \$GPGGA,123000.000,1027.8686,S,05801.5772,E,1,6,73,2224,M,,,,0000\*0E

\$GPGGA,153000.000,1027.8808,S,05800.7831,E,1,10,94,2192,M,,,,0000\*0E \$GPGGA,183000.000,1028.529,S,05800.176,E,1,9,23,2173,M,,,,0000\*0E \$GPGGA,213000.000,1028.3801,S,05759.2968,E,1,8,56,2076,M,,,,0000\*0E \$GPGGA,003000.000,1028.8924,S,05758.8575,E,1,8,28,2103,M,,,,0000\*0E \$GPGGA,033000.000,1029.6001,S,05759.789,E,1,8,30,2108,M,,,,0000\*0E \$GPGGA,063000.000,1030.1738,S,05759.6072,E,1,6,32,2116,M,,,,0000\*0E \$GPGGA,093000.000,1030.6412,S,05800.2412,E,1,9,69,2100,M,,,,0000\*0E \$GPGGA,123000.000,1030.9700,S,05800.9562,E,1,6,66,2104,M,,,,0000\*0E \$GPGGA,153000.000,1031.1887,S,05801.7189,E,1,7,58,2117,M,,,,0000\*0E \$GPGGA,183000.000,1031.3081,S,05802.5030,E,1,6,43,2114,M,,,,0000\*0E \$GPGGA,213000.000,1031.4755,S,05803.2783,E,1,4,81,2125,M,,,,0000\*0E \$GPGGA,003000.000,1031.5734,S,05804.664,E,1,11,89,2119,M,,,,0000\*0E \$GPGGA,033000.000,1031.5765,S,05804.8613,E,1,9,55,2106,M,,,,0000\*0E \$GPGGA,063000.000,1031.5765,S,05805.6564,E,1,9,69,2125,M,,,,0000\*0E \$GPGGA,093000.000,1031.5765,S,05806.4514,E,1,7,25,2146,M,,,,0000\*0E \$GPGGA,123000.000,1031.2199,S,05807.1239,E,1,9,5,2192,M,,,,0000\*0E \$GPGGA,153000.000,1030.5349,S,05807.3988,E,1,10,21,2233,M,,,,0000\*0E \$GPGGA,183000.000,1029.7591,S,05807.4724,E,1,10,31,2270,M,,,,0000\*0E \$GPGGA,213000.000,1028.9774,S,05807.4724,E,1,6,57,2273,M,,,,0000\*0E \$GPGGA,003000.000,1028.2352,S,05807.3128,E,1,10,14,2287,M,,,,0000\*0E \$GPGGA,033000.000,1027.5795,S,05806.9026,E,1,9,29,2302,M,,,,0000\*0E \$GPGGA,063000.000,1027.2057,S,05806.2069,E,1,6,83,2321,M,,,,0000\*0E \$GPGGA,093000.000,1027.1270,S,05805.4171,E,1,6,16,2276,M,,,,0000\*0E \$GPGGA,123000.000,1027.3204,S,05804.6970,E,1,11,38,2268,M,,,,0000\*0E \$GPGGA,153000.000,1027.8581,S,05804.1217,E,1,10,4,2245,M,,,,0000\*0E \$GPGGA,183000.000,1028.4469,S,05803.5990,E,1,7,51,2207,M,,,,0000\*0E \$GPGGA,213000.000,1029.9427,S,05803.2701,E,1,8,44,2174,M,,,,0000\*0E \$GPGGA,003000.000,1030.7244,S,05803.2701,E,1,9,84,2157,M,,,,0000\*0E \$GPGGA,033000.000,1031.4952,S,05803.2079,E,1,6,32,2125,M,,,,0000\*0E \$GPGGA,063000.000,1032.2131,S,05802.8982,E,1,7,63,2059,M,,,,0000\*0E \$GPGGA,093000.000,1032.8942,S,05802.5084,E,1,4,62,2064,M,,,,0000\*0E \$GPGGA,123000.000,1033.5731,S,05802.1173,E,1,4,97,2053,M,,,,0000\*0E \$GPGGA,153000.000,1034.2861,S,05801.7917,E,1,5,59,2019,M,,,,0000\*0E \$GPGGA,183000.000,1034.9876,S,05801.4410,E,1,8,45,1988,M,,,,0000\*0E \$GPGGA,213000.000,1035.6892,S,05801.902,E,1,4,10,1970,M,,,,0000\*0E \$GPGGA,003000.000,1036.4139,S,05800.8042,E,1,4,92,1914,M,,,,0000\*0E \$GPGGA,033000.000,1037.841,S,05800.4388,E,1,10,58,1903,M,,,,0000\*0E \$GPGGA,063000.000,1037.7227,S,05759.9911,E,1,7,95,1888,M,,,,0000\*0E \$GPGGA,093000.000,1038.3698,S,05759.5571,E,1,11,41,1833,M,,,,0000\*0E \$GPGGA,123000.000,1038.9585,S,05759.338,E,1,6,44,1826,M,,,,0000\*0E \$GPGGA,153000.000,1040.1397,S,05757.9917,E,1,6,47,1729,M,,,,0000\*0E \$GPGGA,183000.000,1040.6704,S,05757.4089,E,1,9,72,1713,M,,,,0000\*0E \$GPGGA,213000.000,1041.1645,S,05756.7929,E,1,4,91,1698,M,,,,0000\*0E \$GPGGA,003000.000,1041.6713,S,05756.1878,E,1,7,98,1677,M,,,,0000\*0E \$GPGGA,033000.000,1042.1944,S,05755.5966,E,1,4,77,1669,M,,,,0000\*0E \$GPGGA,063000.000,1042.6835,S,05754.9812,E,1,4,22,1680,M,,,,0000\*0E \$GPGGA,093000.000,1043.547,S,05754.2818,E,1,8,90,1685,M,,,,0000\*0E \$GPGGA,123000.000,1043.4233,S,05753.5865,E,1,9,45,1672,M,,,,0000\*0E \$GPGGA,153000.000,1043.9949,S,05752.1113,E,1,10,73,1648,M,,,,0000\*0E

\$GPGGA,183000.000,1044.4612,S,05751.4738,E,1,8,66,1619,M,,,,0000\*0E \$GPGGA,213000.000,1244.8288,S,05850.7731,E,1,10,7,1615,M,,,,ERR \$GPGGA,003000.000,1145.3170,S,05850.1525,E,1,8,10,1613,M,,,,ERR \$GPGGA,033000.000,1245.8054,S,05949.5313,E,1,6,41,1612,M,,,,ERR \$GPGGA,063000.000,1146.2753,S,05948.8958,E,1,6,98,1614,M,,,,ERR \$GPGGA,093000.000,1247.1669,S,05947.5886,E,1,4,73,1621,M,,,,ERR \$GPGGA,123000.000,1147.5887,S,05846.9195,E,1,11,63,1617,M,,,,ERR \$GPGGA,153000.000,1248.3299,S,05945.5191,E,1,4,8,1597,M,,,,ERR \$GPGGA,183000.000,1148.8038,S,05844.8862,E,1,11,5,1592,M,,,,ERR \$GPGGA,213000.000,1149.5781,S,05943.5101,E,1,4,36,1574,M,,,,ERR \$GPGGA,003000.000,1249.9846,S,05842.8314,E,1,8,17,1569,M,,,,ERR \$GPGGA,033000.000,1250.2940,S,05842.1020,E,1,6,11,1573,M,,,,ERR \$GPGGA,063000.000,1150.5945,S,05841.3674,E,1,9,5,1567,M,,,,ERR \$GPGGA,093000.000,1150.9227,S,05840.6452,E,1,4,18,1554,M,,,,ERR \$GPGGA,123000.000,1151.2562,S,05939.9264,E,1,6,27,1550,M,,,,ERR \$GPGGA,153000.000,1151.5276,S,05939.1800,E,1,10,78,1544,M,,,,ERR \$GPGGA,183000.000,1152.766,S,05837.6895,E,1,11,60,1543,M,,,,ERR \$GPGGA,213000.000,1152.5494,S,05937.583,E,1,8,33,1545,M,,,,ERR \$GPGGA,003000.000,1252.9366,S,05936.3702,E,1,7,43,1541,M,,,,ERR \$GPGGA,033000.000,1053.3161,S,05735.6745,E,1,10,2,1540,M,,,,0000\*0E \$GPGGA,063000.000,1153.6006,S,05934.9358,E,1,10,94,1538,M,,,,ERR \$GPGGA,093000.000,1053.9312,S,05734.2161,E,1,5,22,1545,M,,,,0000\*0E

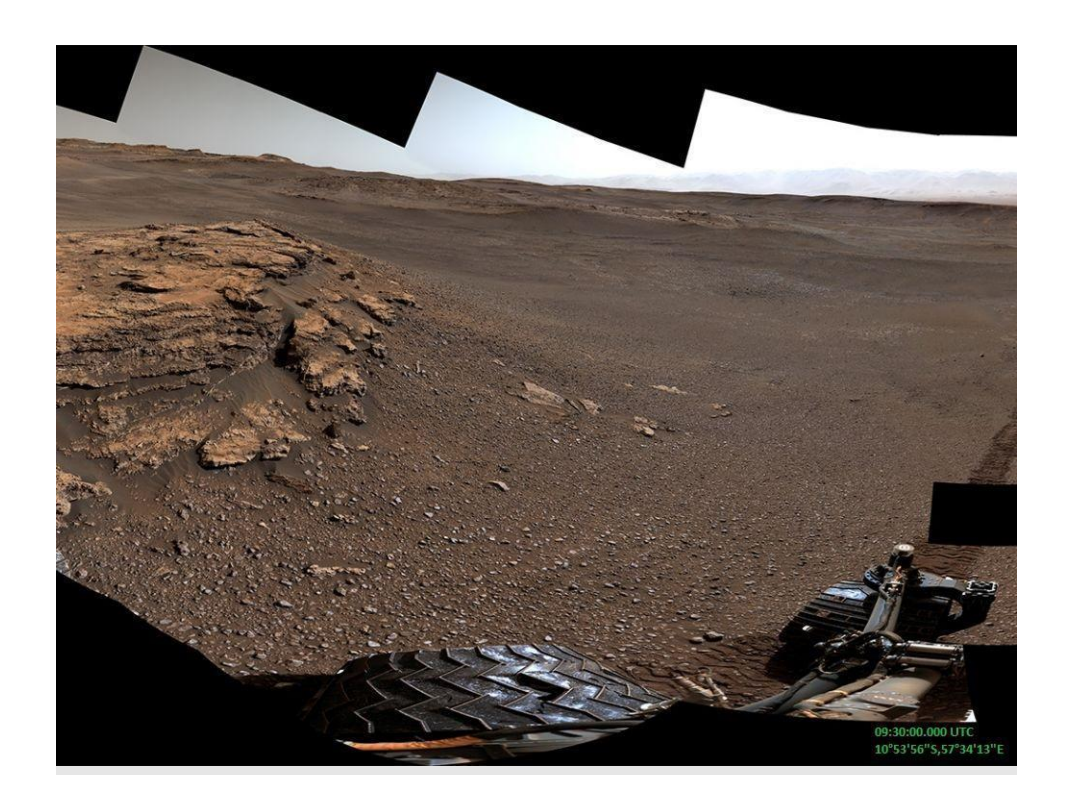

#### **E. Image de Mars prise par Persévérance**

# **F. Zone d'exploration de Persévérance**

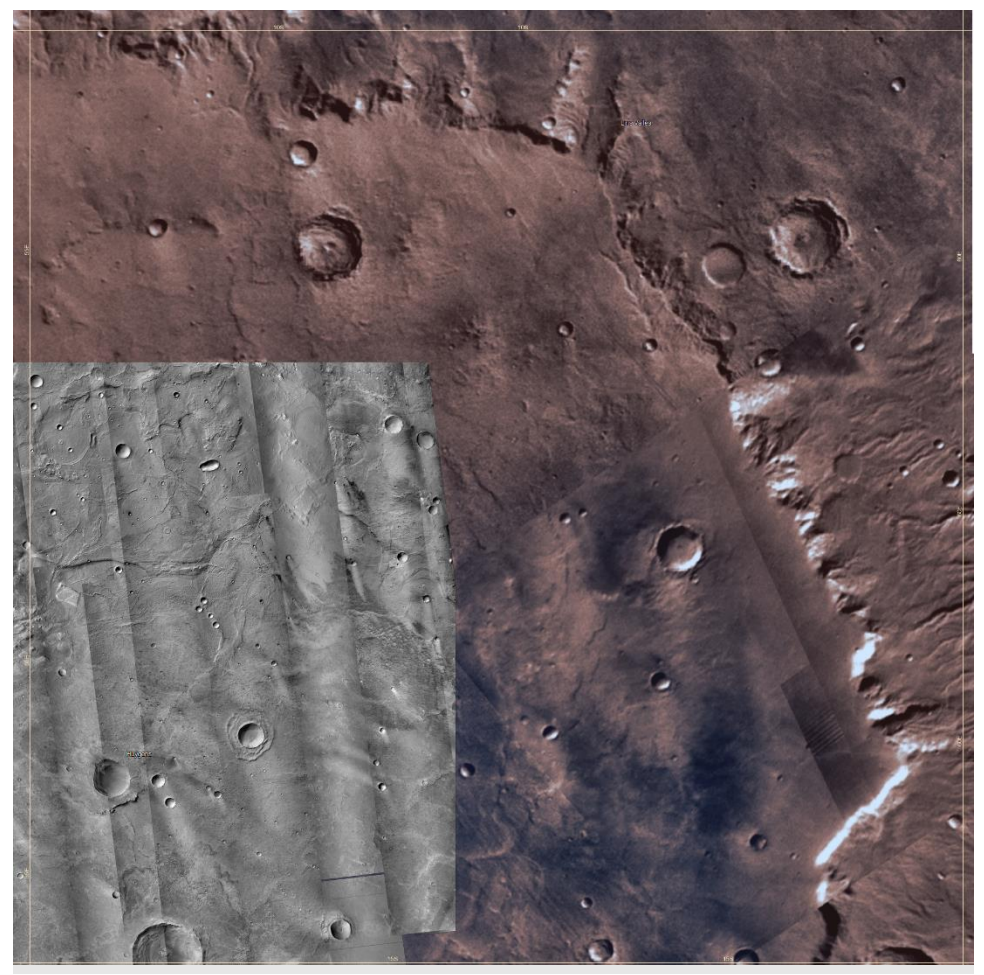

# **G. Notice du site Mars Trek**

Pour cette mission, deux fonctionnalités très simples nous intéressent particulièrement pour explorer la carte Mars Trek :

- Zoomer avec la molette de la souris ;<br>- Se déplacer en cliquant-glissant avec
- Se déplacer en cliquant-glissant avec la souris.

Il faudra veiller à activer "Nomenclature" et "Graticule" dans la section "Basemaps", comme sur l'image ci-dessous :

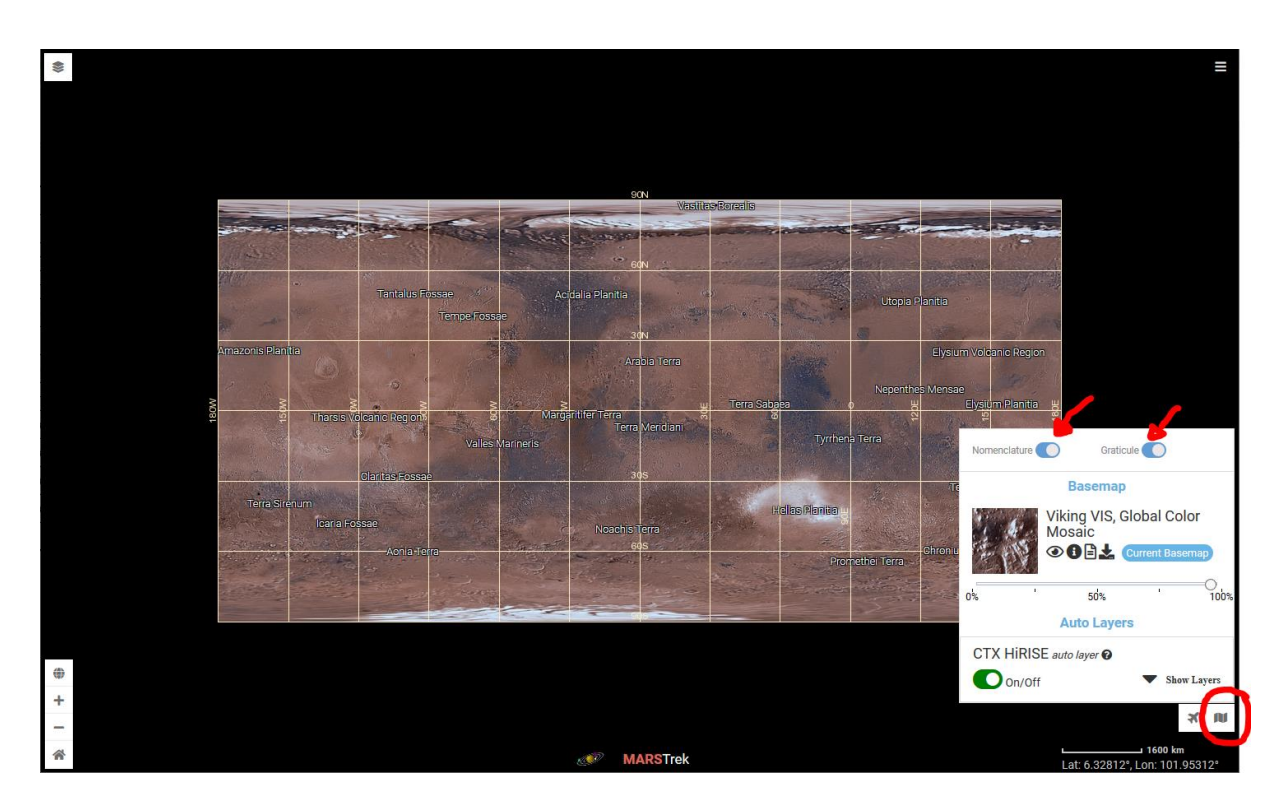

Si vous souhaitez explorer davantage les fonctionnalités de Mars Trek, un tutoriel détaillé est disponible sur le site.

# **H. Données non essentielles sur Mars**

xxx

# **I. Représentation du sol martien**

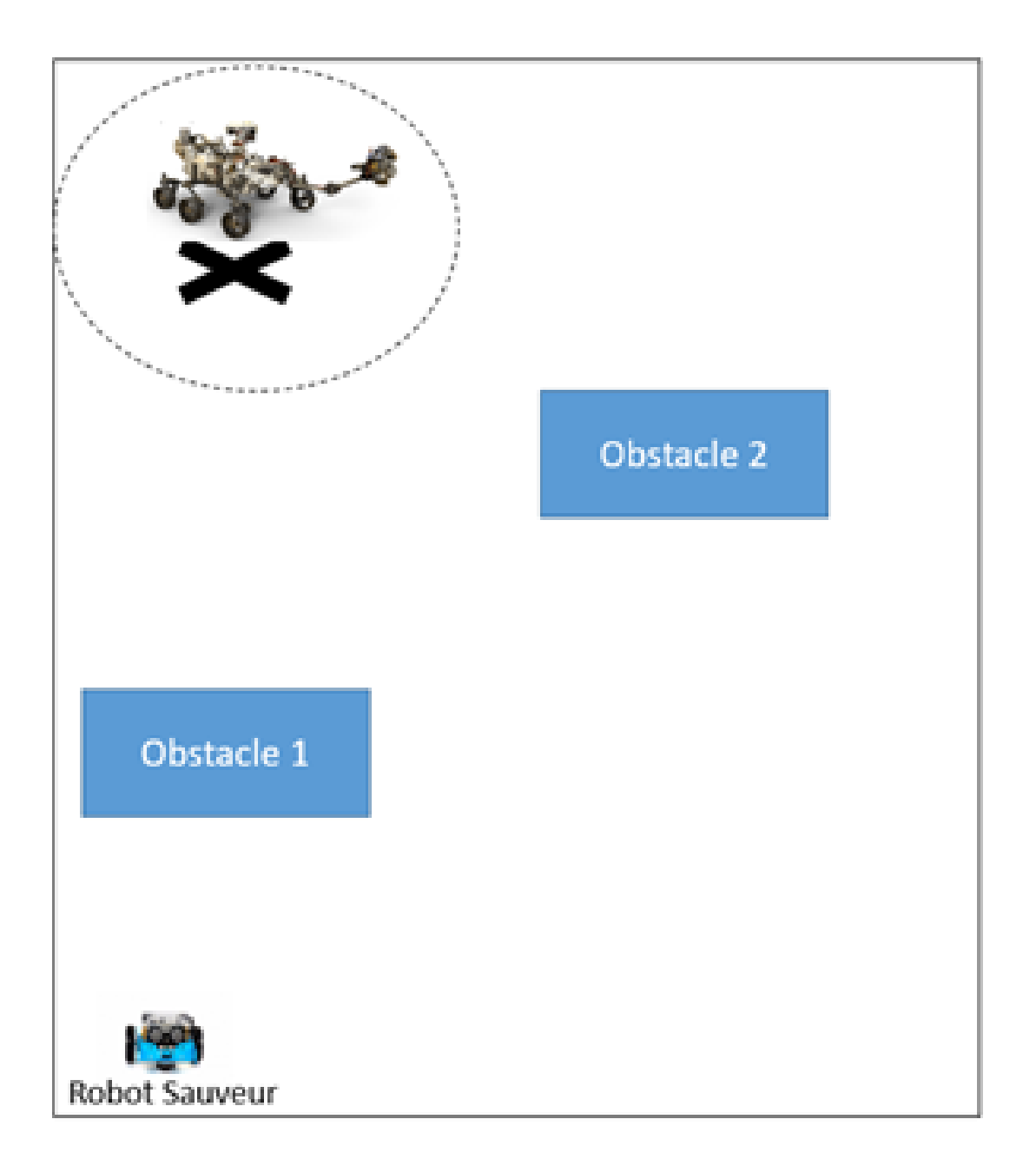

# **J. Tableau de notation pour le concours des parcours**

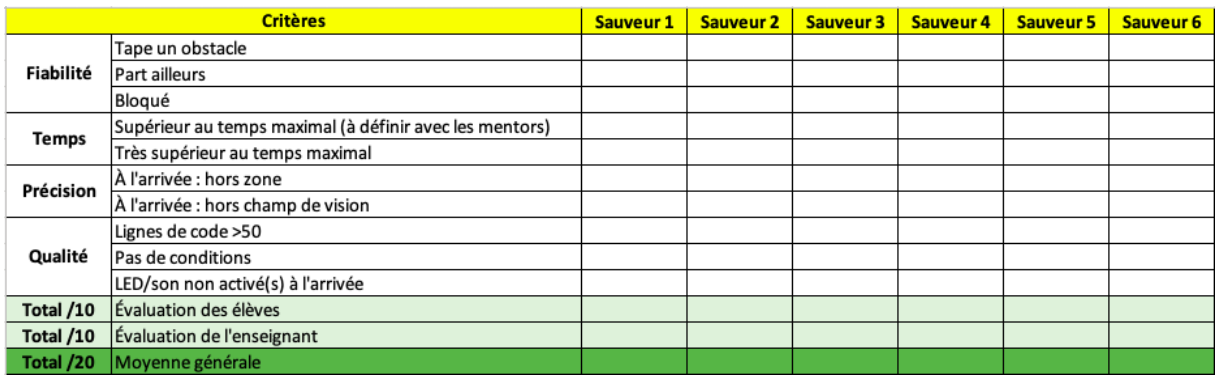

Chaque point entré est un malus. Le résultat de la colonne de tous les points est soustrait à 10 pour donner la note finale. Les taux des notes finales sur 10 donnent les moyennes générales.

Exemple :

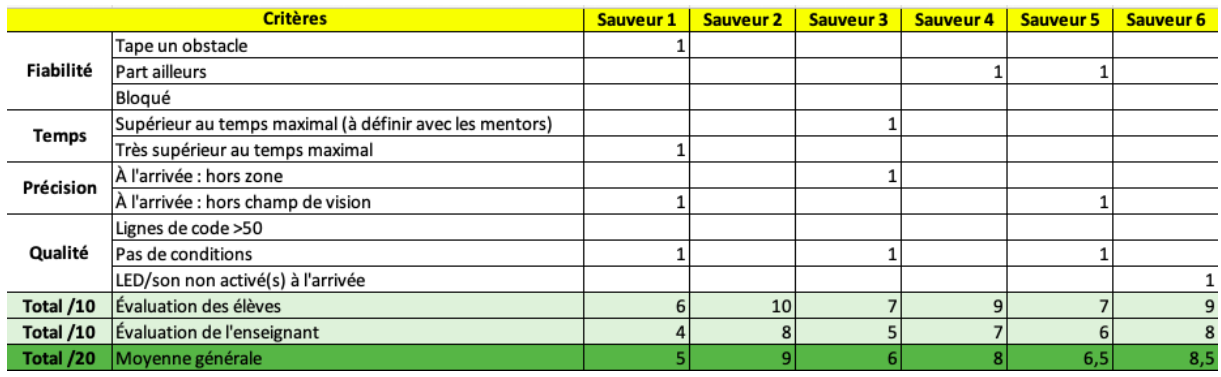

# **K. Images de Persévérance et du paysage martien pour l'étape de la reconnaissance**

xxx

#### **L. Carnet de chercheur**

#### **Séance 1 :**

#### **Observations :**

*Note ici les éléments que tu souhaites retenir de cette séance 1 (éléments de connaissance sur un domaine scientifique, étapes-clés de la démarche de recherche pour résoudre la problématique, résultats obtenus, points fort et axes d'amélioration du travail en équipe)*

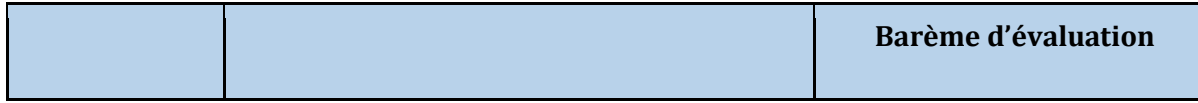

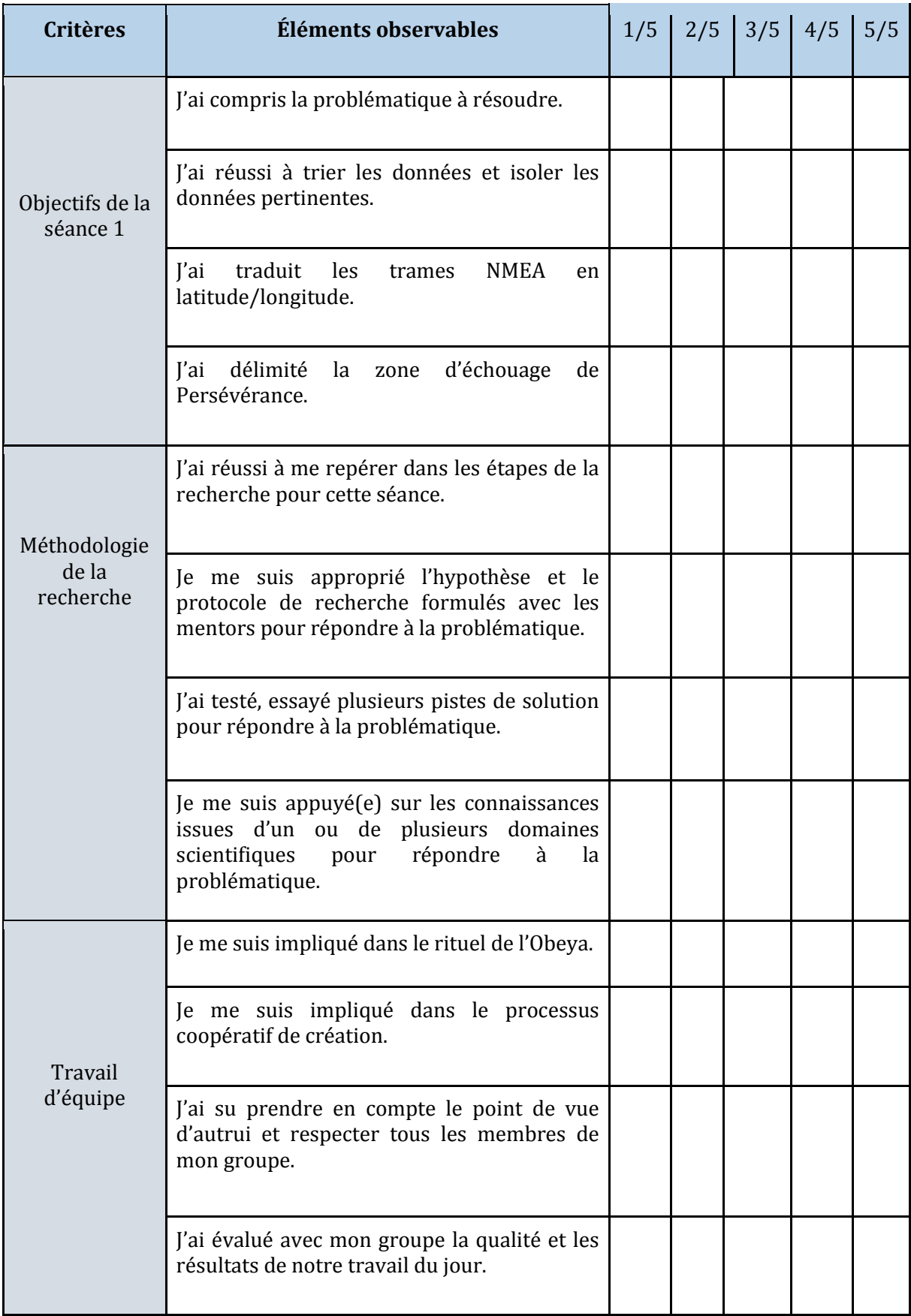

#### **Séance 2 :**

## **Observations :**

*Note ici les éléments que tu souhaites retenir de cette séance 1 (éléments de connaissance sur un domaine scientifique, étapes-clés de la démarche de recherche pour résoudre la problématique, résultats obtenus, points fort et axes d'amélioration du travail en équipe)*

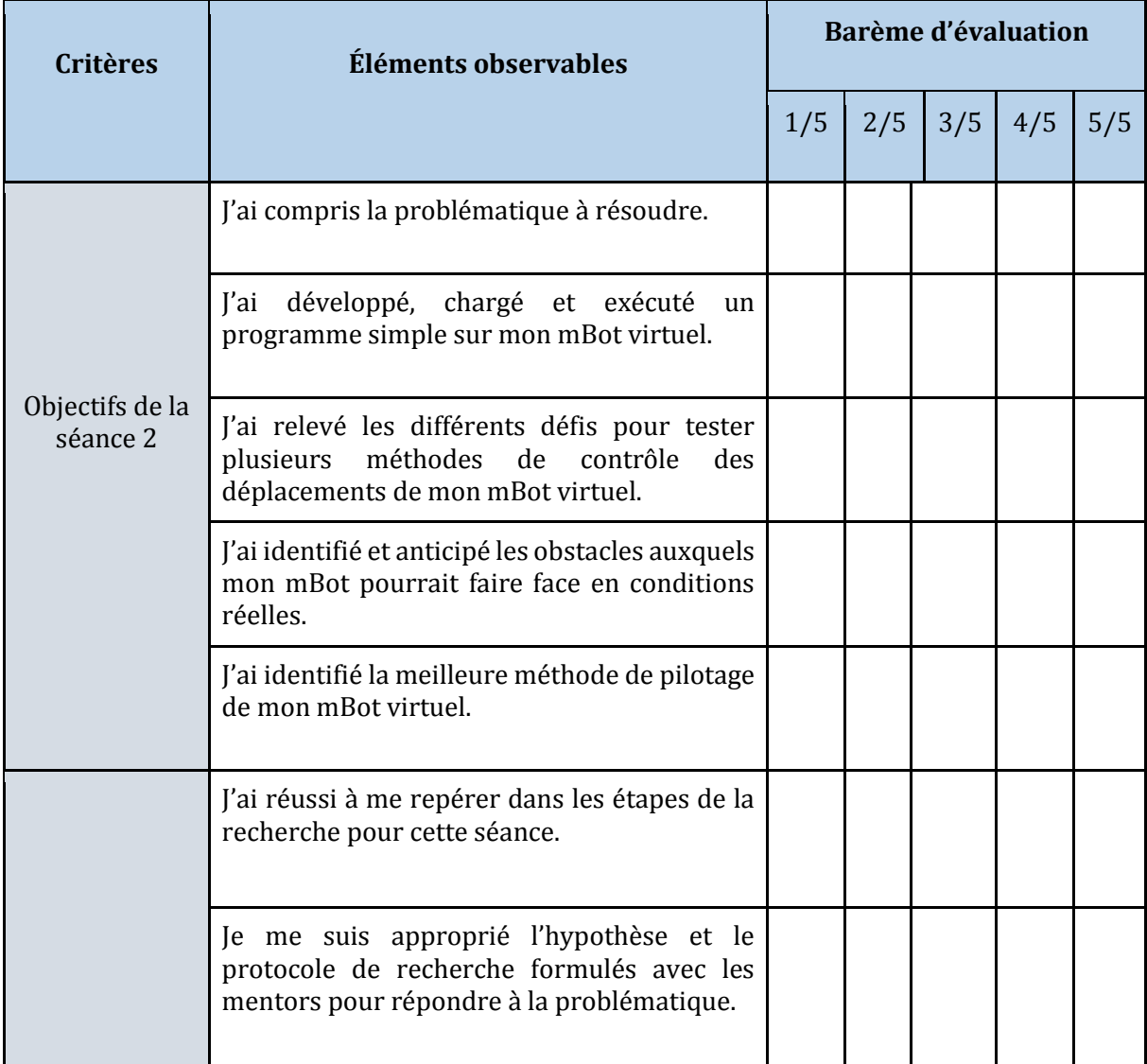

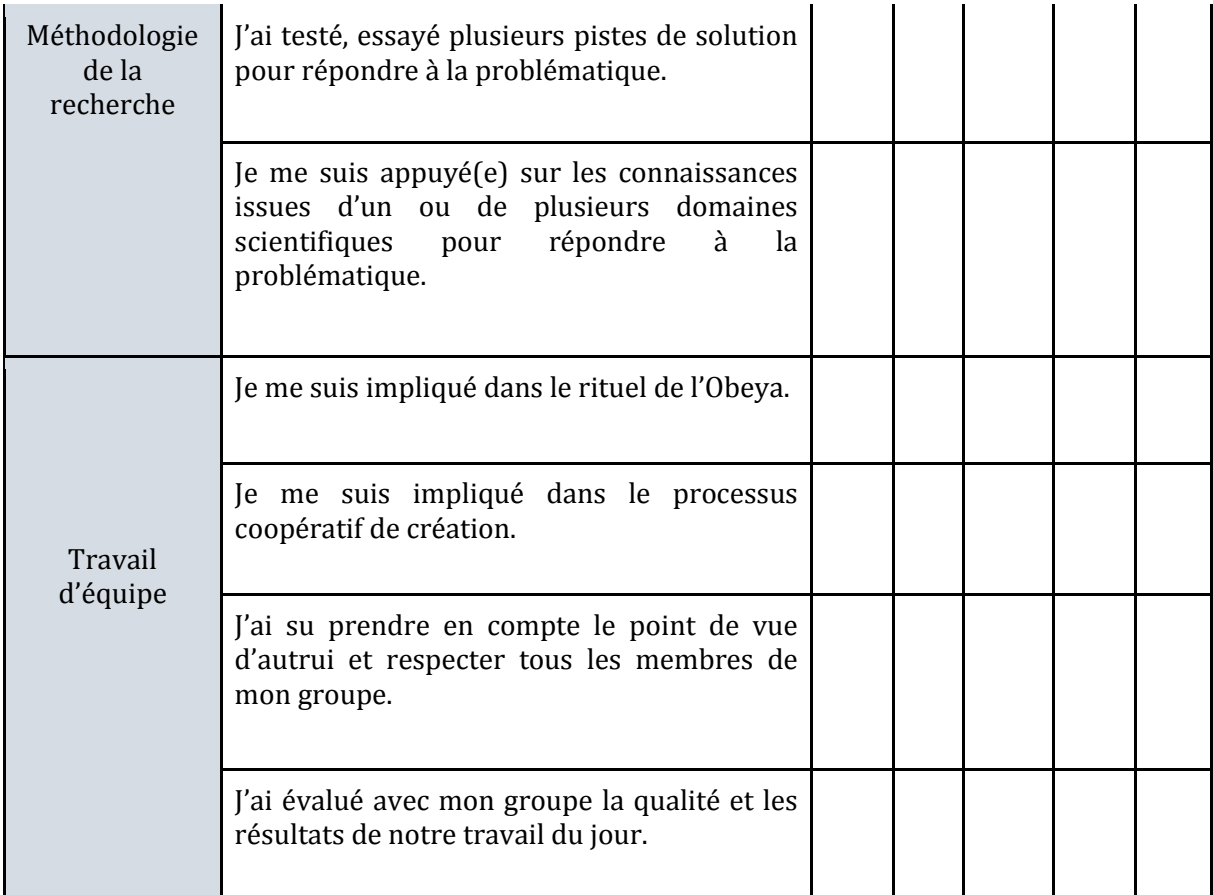

#### **Séance 3 :**

## **Observations :**

*Note ici les éléments que tu souhaites retenir de cette séance 1 (éléments de connaissance sur un domaine scientifique, étapes-clés de la démarche de recherche pour résoudre la problématique, résultats obtenus, points fort et axes d'amélioration du travail en équipe)*

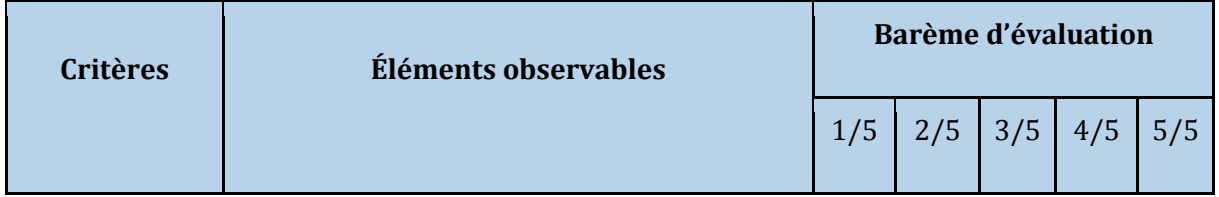

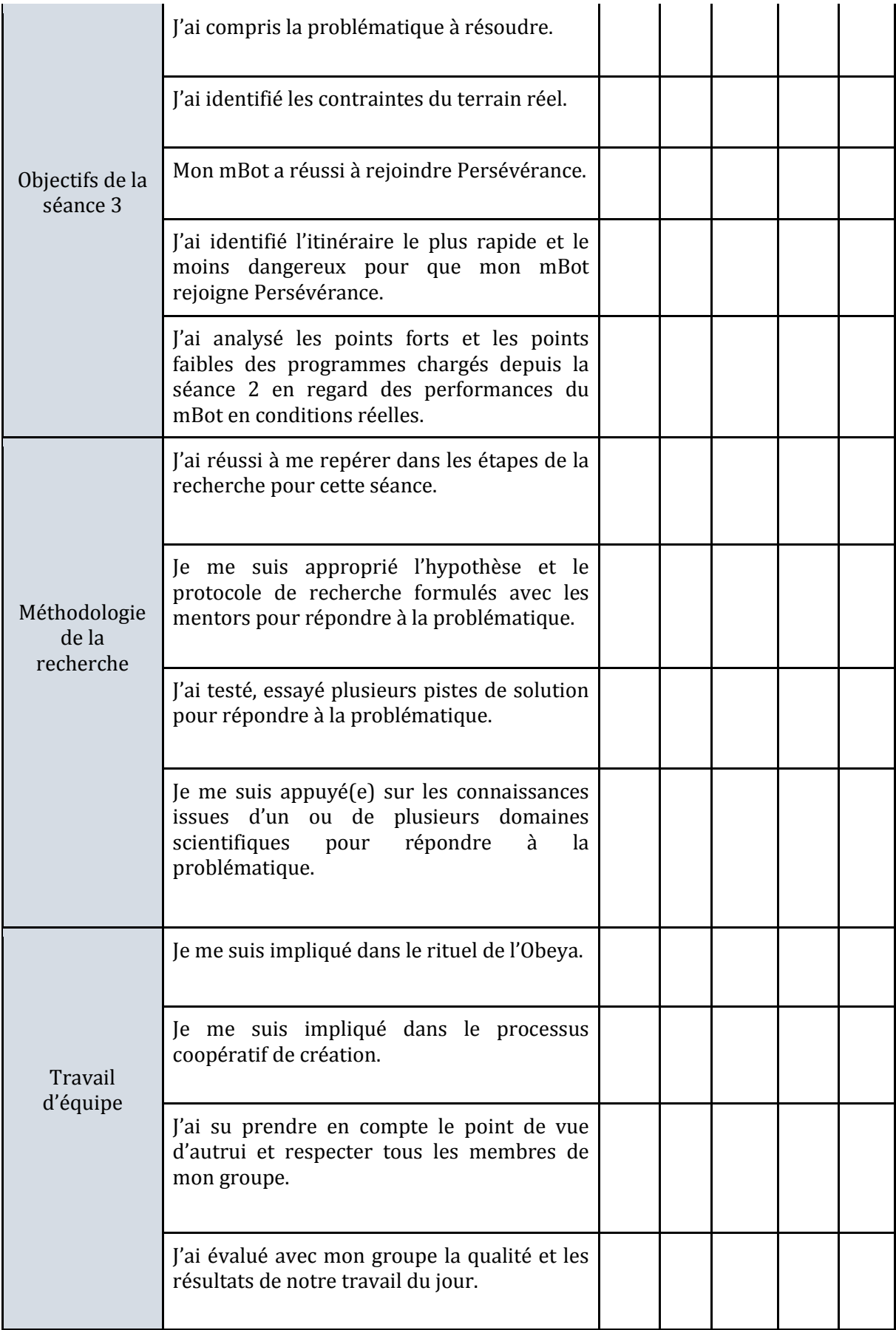

#### **Séance 4 :**

#### **Observations :**

*Note ici les éléments que tu souhaites retenir de cette séance 1 (éléments de connaissance sur un domaine scientifique, étapes-clés de la démarche de recherche pour résoudre la problématique, résultats obtenus, points fort et axes d'amélioration du travail en équipe)*

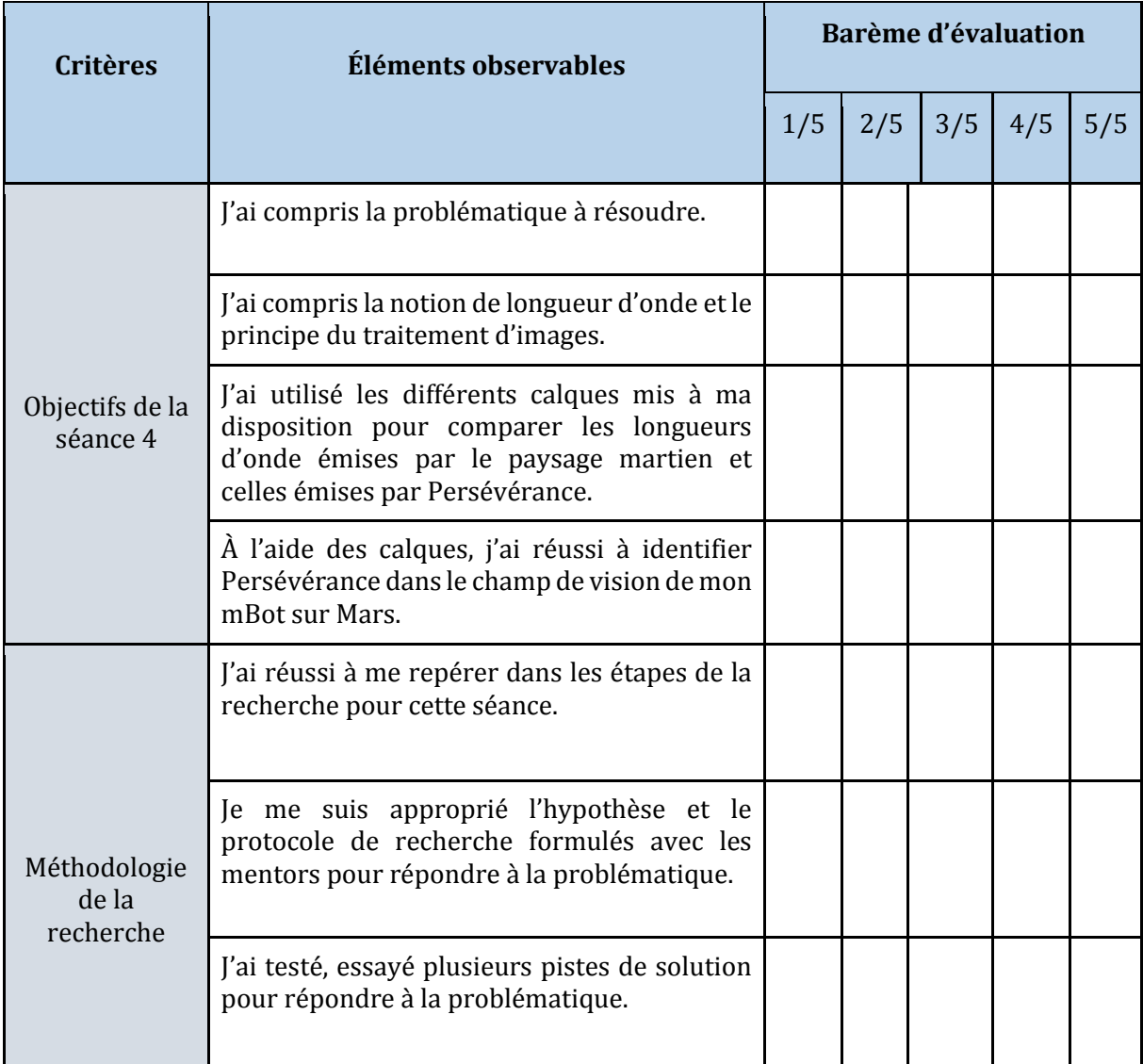

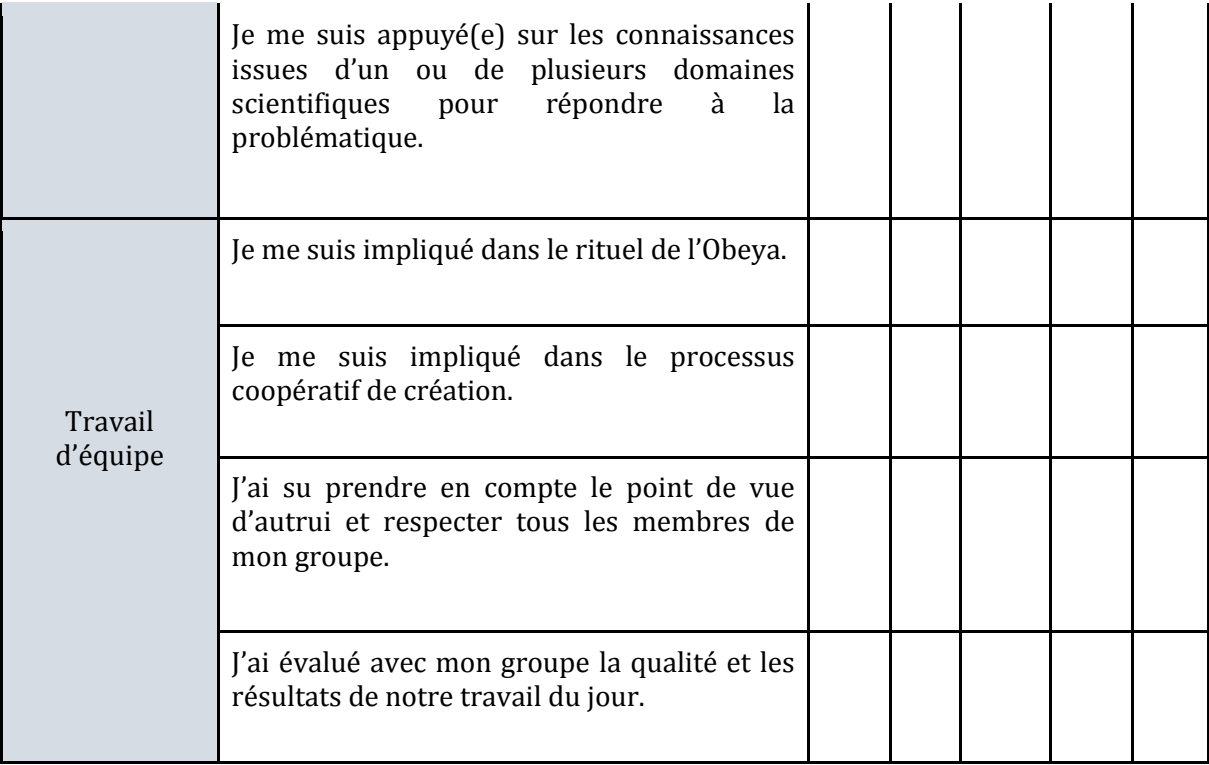